Installationsanleitung Installationsanleitung

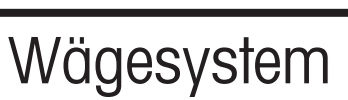

SPC

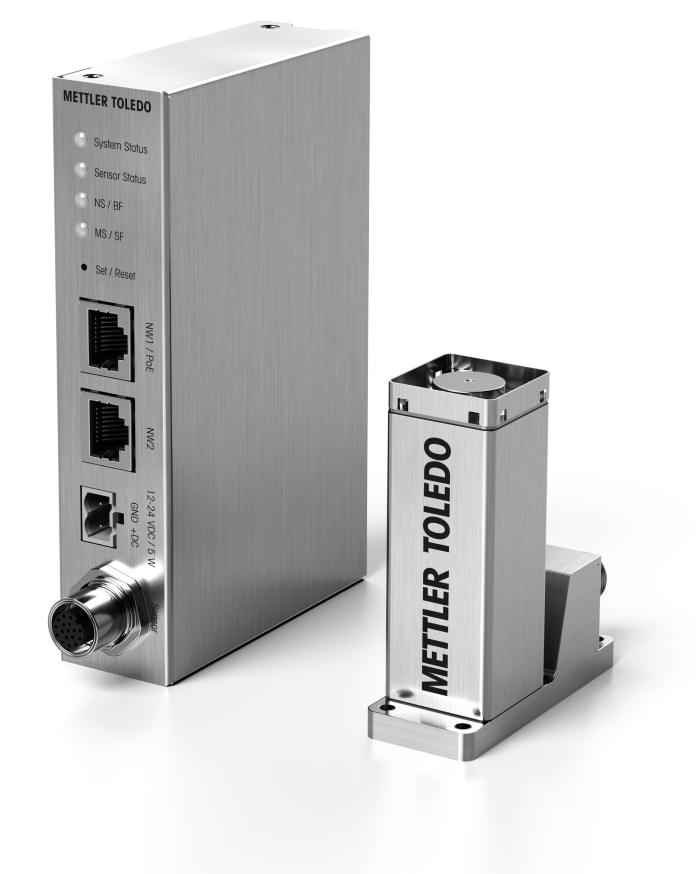

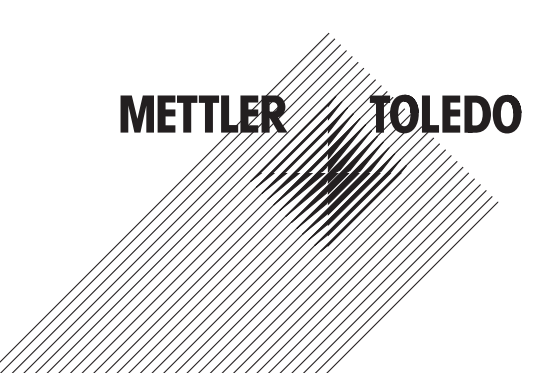

# **Inhaltsverzeichnis**

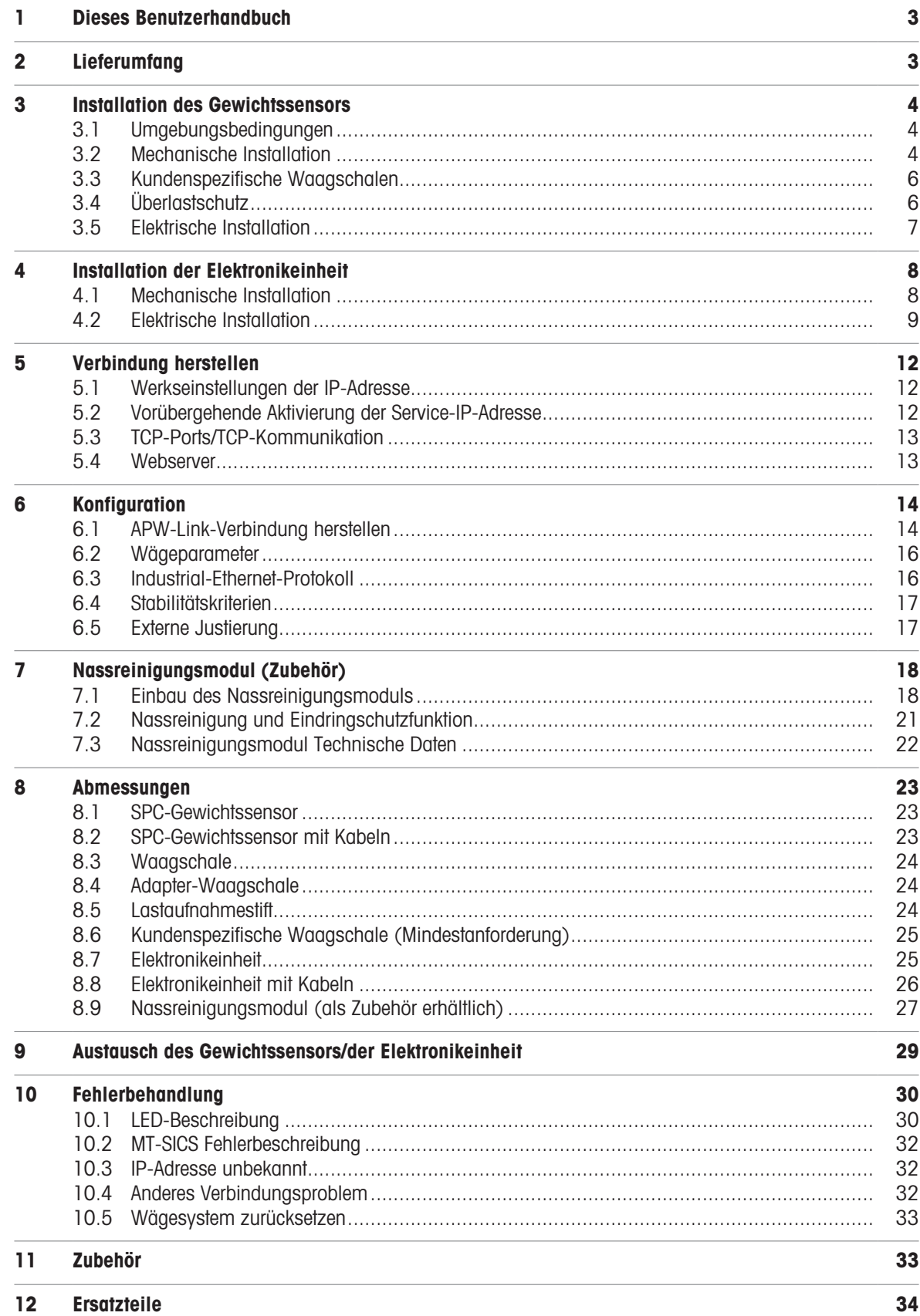

# <span id="page-4-0"></span>1 Dieses Benutzerhandbuch

Dieses Installationshandbuch enthält alle Informationen, die für die Installation und den Betrieb des SPC-Wägesystems erforderlich sind. Zusätzlich zu diesem Installationshandbuch finden Sie weitere Informationen in den folgenden Dokumenten, die Sie unter <https://www.mt.com/ind-spc-documents> herunterladen können.

- SPC-Benutzerhandbuch 30551627 (SPC-Verwendungsreferenz)
- SPC-Datenblatt (Technisches Datenblatt)  $\bullet$
- MT-SICS Handbuch 11781363 (Beschreibung aller MT-SICS Befehle)  $\bullet$
- SAI-Benutzerleitfaden (allgemeine Beschreibung der "Standard-Automatisierungsschnittstelle")  $\bullet$
- SAI-Handbuch APW-Produkte (produktspezifische Befehlsbeschreibung zur "Standard-Automatisierungs- $\bullet$ schnittstelle")
- APW-Handbuch (Tipps und Tricks für den Wägeprozess)

# <span id="page-4-1"></span>2 Lieferumfang

Das SPC-Wägesystem wird mit folgenden Teilen geliefert:

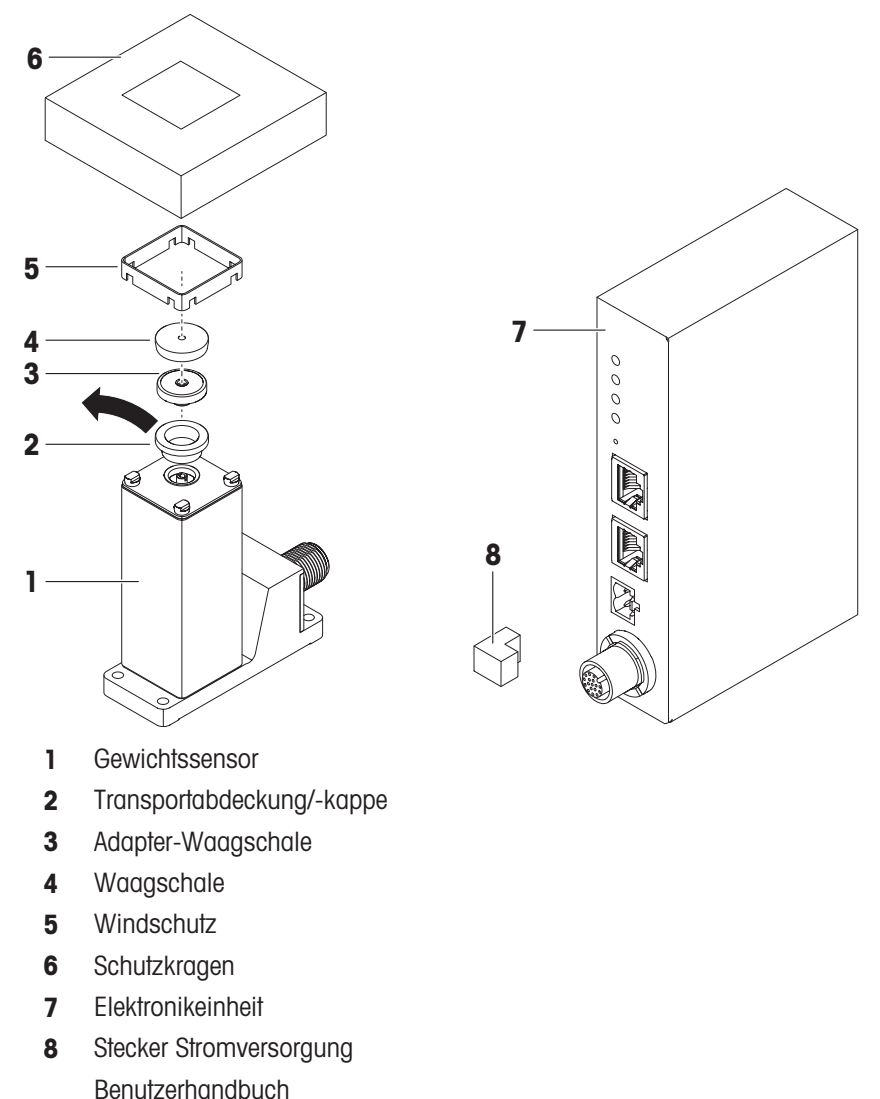

### Hinweis

Das Sensorkabel muss separat bestellt werden. Es stehen verschiedene Längen und Anschlusswinkel zur Verfügung.

- 1 Prüfen Sie die Lieferung auf Vollständigkeit.
- 2 Melden Sie Beanstandungen oder fehlende Zubehörteile umgehend der für Sie zuständigen Vertretung von METTLER TOLEDO.

# <span id="page-5-0"></span>3 Installation des Gewichtssensors

Das Wägesystem wurde so konzipiert, dass es unter normalen Bedingungen ein Gewicht sehr schnell und sehr genau erfasst und das Resultat über die eingebaute Schnittstelle an einen PC oder eine SPS übermittelt. Beachten Sie die folgenden Installationshinweise, um die beste Wägeleistung zu erzielen.

### 3.1 Umgebungsbedingungen

<span id="page-5-1"></span>In der Praxis beeinflussen die Umgebungsbedingungen (Vibrationen, Schwingungen, Erschütterungen, Luftbewegungen und Temperaturschwankungen) die Wägedauer und die erreichbare Genauigkeit der Messresultate. Beachten Sie deshalb die folgenden Hinweise:

- Am Standort des Gewichtssensors sollten kein Luftzug, keine direkte Sonneneinstrahlung und keine Temperaturschwankungen herrschen.
- Vergewissern Sie sich, dass keine Gebäudeschwingungen über den Boden auf den Gewichtssensor übertragen werden.
- Das Wägegut darf nicht elektrostatisch aufgeladen sein.

Bei Ihrem Wägesystem können verschiedene Parameter eingestellt werden. Wir empfehlen Ihnen, die Einstellungen so zu wählen, dass sie für Ihren Anwendungszweck ausreichend sind, denn höhere Anforderungen verlängern die Wägedauer (Zeit zwischen dem Auflegen des Gewichtes bis zum Vorliegen eines stabilen Messresultats). Ungünstige Umgebungsbedingungen müssen durch eine stärkere Filtereinstellung kompensiert werden. Dies verlängert ebenfalls die Wägedauer. Siehe [\[Wägeparameter](#page-17-0)  $\blacktriangleright$  [Seite 16\].](#page-17-0)

Bei hohen Anforderungen (kurze Wägezeit, hohe Genauigkeit) empfehlen wir Ihnen, vorab einen Versuchsaufbau zu erstellen und die ganze Anlage anschließend unter realen Bedingungen mit verschiedenen Einstellungen zu testen. So können Sie das System schrittweise optimieren.

### 3.2 Mechanische Installation

<span id="page-5-2"></span>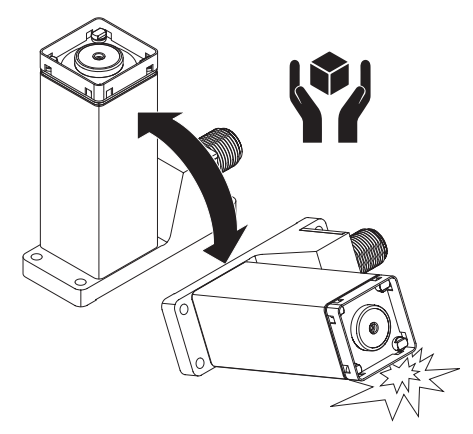

# **HINWEIS**

### Beschädigung des Gewichtssensors!

Der Gewichtssensor kann auch durch Umkippen beschädigt werden.

Der Gewichtssensor darf nicht umkippen!

- 1 Stellen Sie den Gewichtssensor auf eine stabile Unterlage und verwenden Sie den Schutzkragen, wenn der Sensor nicht fixiert ist.
- 2 Montieren Sie den Gewichtssensor auf einer Grundlage, die von der Anlage mechanisch entkoppelt und damit erschütterungsfrei ist.

- 3 Stellen Sie sicher, dass keine Schwingungen über das Verbindungskabel zwischen dem Gewichtssensor und der Elektronikeinheit übertragen werden können.
- 4 Achten Sie darauf, dass der Gewichtssensor so horizontal wie möglich ausgerichtet ist.

### Hinweis

Eine nicht ganz horizontale Lage ist dann zulässig, wenn diese nach der Justierung nicht mehr verändert wird (z. B. bei festem Einbau in die Anlage).

- 5 Stellen Sie sicher, dass die Unterlage absolut plan ist, damit sich die Grundplatte des Gewichtssensors nicht verspannt.
- 6 Befestigen Sie den Gewichtssensor möglichst großflächig auf der Unterlage. Verwenden Sie dazu die entsprechenden Bohrungen in der Grundplatte des Gewichtssensors (vier Schrauben M3, Anzugsdrehmoment 1,3 – 2 Nm).

#### Hinweis

Wenn Sie eine Wasserwaage zum Nivellieren des Gewichtssensors verwenden, platzieren Sie die Wasserwaage auf dem Steckverbindergehäuse des Gewichtssensors.

7 Entfernen Sie den weißen Kunststoffdeckel (2) vom Gewichtssensor.

### Hinweis

- Bewahren Sie den Deckel an einem sicheren Ort auf!
- **E** Der Deckel schützt den Gewichtssensor vor Transportschäden.
- Der Deckel verhindert, dass Flüssigkeit während der Reinigung in den Gewichtssensor eindringt.

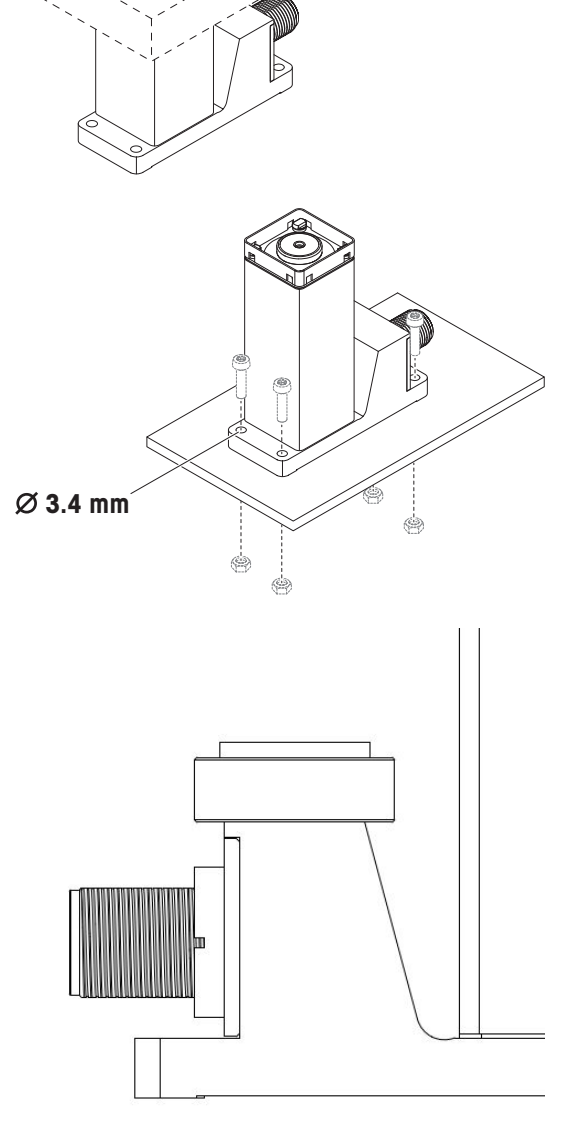

- 8 Stecken Sie die Adapter-Waagschale (3) vorsichtig auf den Lastaufnahmestift (kein Gewinde zwischen Lastaufnahmestift und Adapter-Waagschale).
- 9 Legen Sie die Waagschale (4) vorsichtig auf die Adapter-Waagschale (3).

### Hinweis:

Falls Sie einen eigenen Aufbau verwenden möchten, befestigen Sie diesen direkt auf der Adapter-Waagschale (3). Die Waagschale (4) wird in diesem Fall nicht benötigt. Weitere Informationen finden Sie im Kapitel [\[Kundenspezifische Waagschalen](#page-7-0)  $\blacktriangleright$  [Seite 6\].](#page-7-0)

10 Schieben Sie den Windschutz (5) auf den Gewichtssensor (1). Drücken Sie von oben auf die beiden gegenüberliegenden Ecken, bis er mit einem Klickgeräusch einrastet.

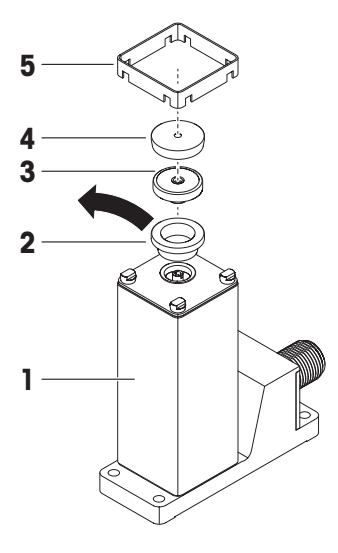

### 3.3 Kundenspezifische Waagschalen

<span id="page-7-0"></span>Kundenspezifische Waagschalen können entweder auf die Adapter-Waagschale (3) gesetzt oder direkt in den Lastaufnahmestift eingeschraubt werden.

Der Lastaufnahmestift verfügt über ein konzentrisches M2-Gewinde, an dem Sie eine kundenspezifische Waagschale befestigen können. Beachten Sie die folgenden Bedingungen, um den Gewichtssensor nicht zu beschädigen:

- Das Anzugsmoment der Schraube darf 30 Ncm nicht überschreiten. Verwenden Sie hierzu einen anzeigenden Drehmomentschrauber und **keinesfalls** einen auslösenden Drehmomentschrauber (Rückschlag beim Auslösen). Beachten sie dabei auch die Zugfestigkeit der verwendeten Schraube. Diese Angabe gilt nur für metallische Gegenstücke.
- Die Eindringtiefe der Schraube muss ca. 3 mm betragen.
- Verwenden Sie für Ihre kundenspezifische Waagschale ausschließlich nicht-magnetisches Material (z. B. Chromnickelstahl, Titan, Messing, Aluminium etc.)
- Die Befestigung Ihrer kundenspezifischen Waagschale darf nur bei ausgeschaltetem Wägesystem durchgeführt werden.

### Aufbauhinweise für kundenspezifische Waagschalen

Um das korrekte Aufstarten des Wägesystems zu gewährleisten, darf die Vorlast höchstens 80 % des Wägebereichs betragen.

Der Wägebereich wird entsprechend um das Gewicht der Vorlast reduziert.

• Soll der gesamte Wägebereich zur Verfügung stehen, so darf die Vorlast maximal 4 g betragen (ausgehend von der Standard-Waagschale).

Gewicht der Adapter-Waagschale: ca. 0,2 g

Gewicht der Standardwaagschale: ca. 1,1 g

### **Hinweis**

Bei hoher Vorlast muss das Justiergewicht entsprechend ausgewählt werden. Idealerweise wird der Gewichtssensor für die Justierung in den Originalzustand zurückgebaut.

Zu den Abmessungen Ihrer kundenspezifischen Waagschale siehe Kapitel [\[Waagschale](#page-25-0) I [Seite 24\]](#page-25-0) und nachfolgende Kapitel.

# 3.4 Überlastschutz

<span id="page-7-1"></span>Die SPC-Gewichtssensoren verfügen über einen Überlastschutz. Folgende Grenzwerte dürfen nicht überschritten werden:

- Vertikale Last: 1 kg (statisch)
- Laterale Last: 200 g (statisch)
- Torsion: 0,3 Nm

### <span id="page-8-0"></span>3.5 Elektrische Installation

# **HINWEIS**

### Beschädigung des Wägesystems

- Gehen Sie beim Anschließen des Sensorkabels umsichtig vor.
- 1 Betrachten Sie den Codierstift des Sensorsteckers genau und richten Sie das Sensorkabel entsprechend aus. Drehen Sie das Sensorkabel nicht, während Sie es einstecken. Stifte können sich verbiegen.
- 2 Schieben Sie das Sensorkabel bis zum mechanischen Anschlag ein.
- 3 Drehen Sie die Kupplungsmutter, bis der Widerstand zunimmt.
- 4 Schieben Sie das Sensorkabel bis zum mechanischen Anschlag ein.

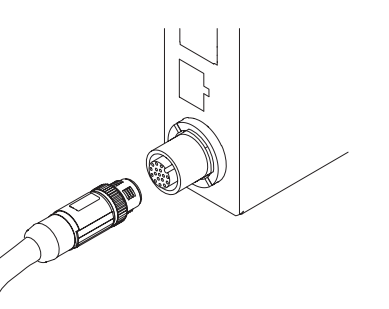

5 Wiederholen Sie diesen Vorgang, bis das Sensorkabel ordnungsgemäß angeschlossen ist.

### Hinweis

Das Gewichtssensorgehäuse ist mit dem Gehäuse der Elektronikeinheit verbunden und somit über das Sensorkabel mit der DC-Erdung verbunden.

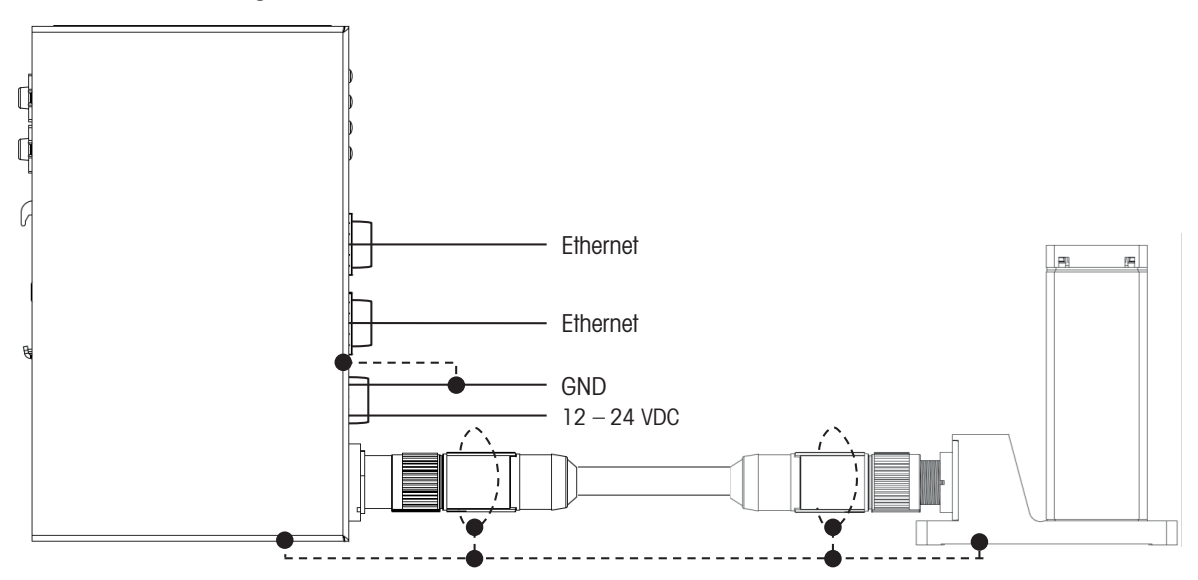

# <span id="page-9-0"></span>4 Installation der Elektronikeinheit

### <span id="page-9-1"></span>4.1 Mechanische Installation

# **HINWEIS**

### Beschädigung des Wägesystems durch Wärmeabfuhr!

- Halten Sie sich unbedingt an die folgenden Montageoptionen. Jede andere Montageposition entspricht nicht den Anforderungen an die Wärmeableitung.

### 4.1.1 DIN-Schienenmontage (Option 1)

1 Lassen Sie den oberen DIN-Schienenclip einrasten und ziehen Sie die Elektronikeinheit nach unten, bis der untere Clip auf der DIN-Schiene eingerastet werden kann (ohne Werkzeug).

2 Stellen Sie sicher, dass über und unter der Elektronikeinheit mindestens 30 mm freier Platz für die Wärmeabfuhr vorhanden ist. Stellen Sie sicher, dass an den Seiten der Elektronikeinheit mindestens 10 mm freier Platz für die Wärmeabfuhr vorhanden ist.

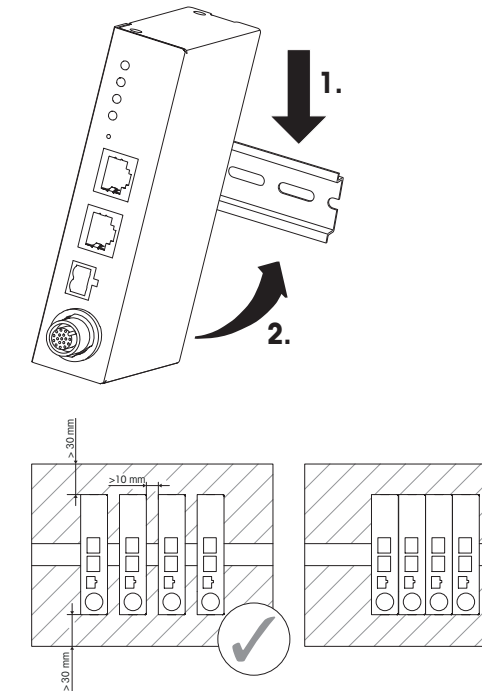

### 4.1.2 Schraubmontage (Option 2)

1 Entfernen Sie die vier Befestigungsclips auf der Rückseite der Elektronikeinheit und schrauben Sie sie an der Seite fest (T10-Torx-Schrauben).

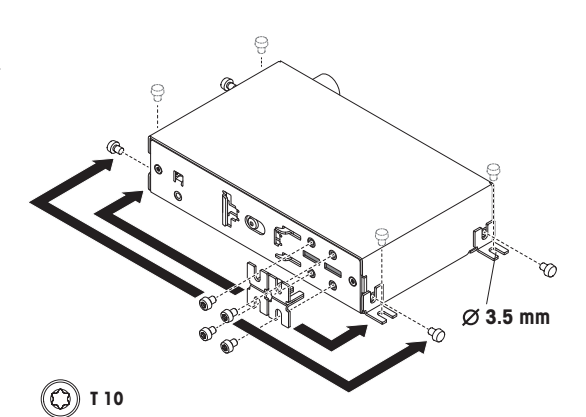

2 Stellen Sie sicher, dass über der Elektronikeinheit mindestens 30 mm freier Platz für die Wärmeabfuhr vorhanden ist. Stellen Sie sicher, dass an den Seiten der Elektronikeinheit mindestens 10 mm freier Platz für die Wärmeabfuhr vorhanden ist.

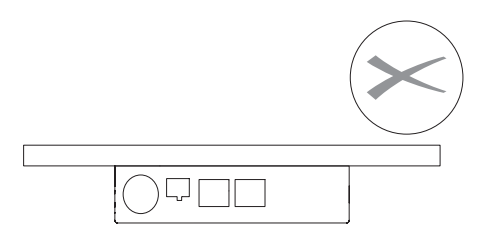

### <span id="page-10-0"></span>4.2 Elektrische Installation

### 4.2.1 Sensorkabel

# **HINWEIS**

### Beschädigung des Wägesystems

- Gehen Sie beim Anschließen des Sensorkabels umsichtig vor.
- 1 Betrachten Sie den Codierstift des Sensorsteckers genau und richten Sie das Sensorkabel entsprechend aus. Drehen Sie das Sensorkabel nicht, während Sie es einstecken. Stifte können sich verbiegen.
- 2 Schieben Sie das Sensorkabel bis zum mechanischen Anschlag ein.
- 3 Drehen Sie die Kupplungsmutter, bis der Widerstand zunimmt.

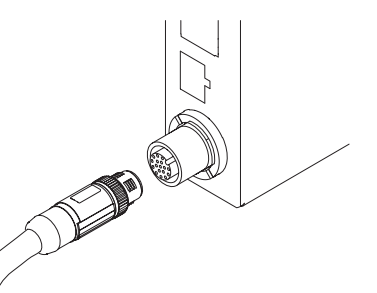

- 4 Schieben Sie das Sensorkabel bis zum mechanischen Anschlag ein.
- 5 Wiederholen Sie diesen Vorgang, bis das Sensorkabel ordnungsgemäß angeschlossen ist.

### 4.2.2 Stromversorgung über Ethernet (Option 1)

Die Elektronikeinheit wurde nach dem IEEE 802.3af Standard entwickelt (zulässiger PoE-Eingangsspannungsbereich =  $37,0 - 57,0$  V).

Es muss eine geeignete Stromversorgung verwendet werden.

- Schließen Sie die Ethernet-Stromversorgung an die entsprechende Ethernet-Buchse (NW1/PoE) an

#### Hinweis

Es erfolgt keine Erdung über das Ethernet-Kabel. Das Gehäuse der Elektronikeinheit muss entweder über die Montageklammern oder über die DIN-Schiene geerdet werden.

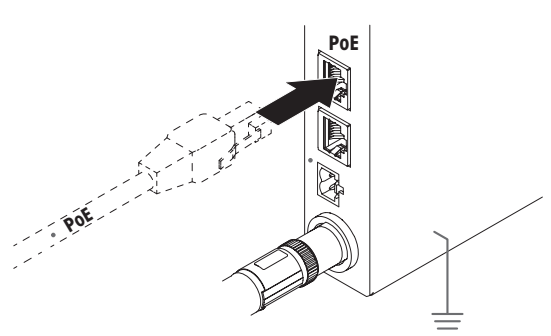

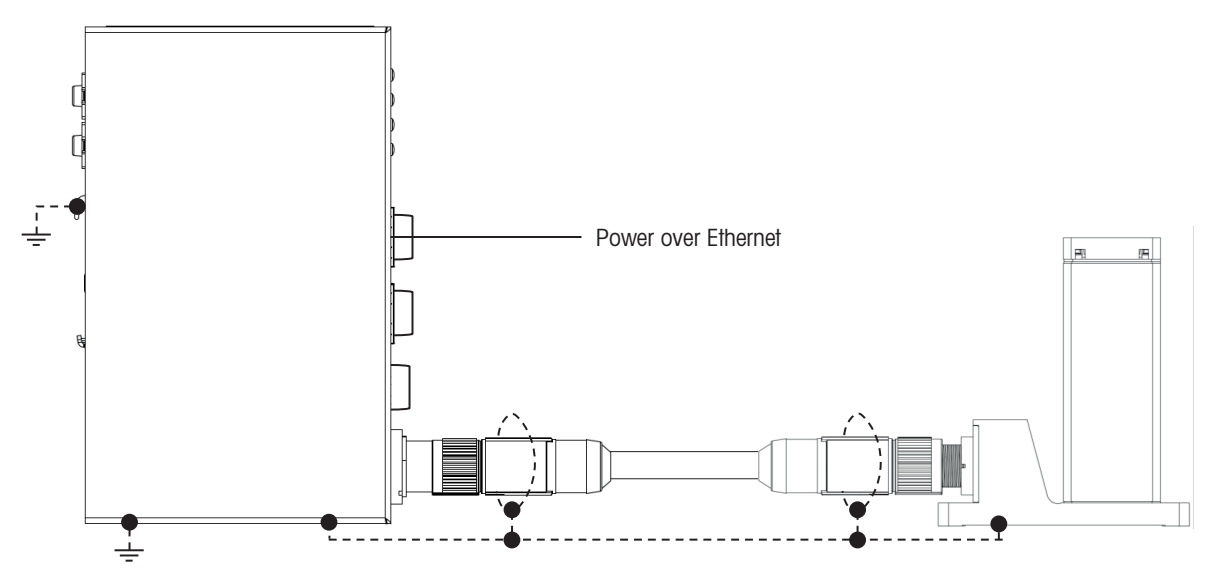

### 4.2.3 12 – 24 V DC Stromversorgung (Option 2)

- Schließen Sie eine externe Stromversorgung  $12 - 24$  V DC ( $\pm$  10 %), 5 W an den DC-Schraubstecker an.
	- **Beschriftung des DC-Schraubsteckers**  $1 =$  Erdung  $2 = 12 - 24$  V DC

Hinweis:

Die Erdung der Gleichspannungsversorgung ist mit dem Gehäuse der Elektronikeinheit und dem Gewichtssensor verbunden.

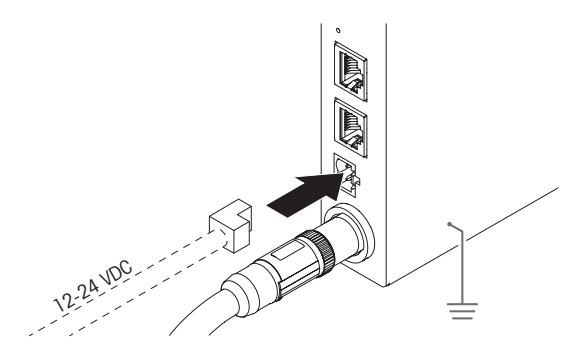

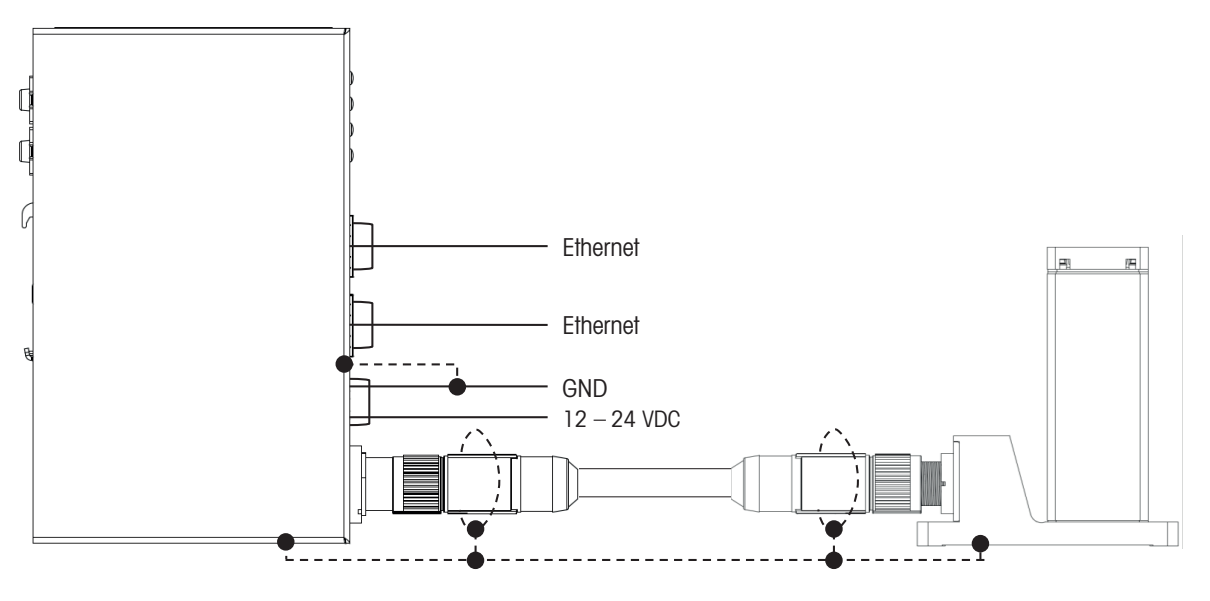

### 4.2.4 Datenverbindung

Verwenden Sie die beiden Ethernet-Buchsen je nach Wunsch für eine Datenverbindung über TCP/IP oder Industrial Ethernet.

### Hinweis

Schließen Sie nicht beide Ethernet-Buchsen an denselben Switch an, da dies zu einem IP-Adressenkonflikt führt.

# <span id="page-13-0"></span>5 Verbindung herstellen

Das SPC-Wägesystem muss an einen Computer oder eine SPS angeschlossen sein. In den folgenden Kapiteln wird die Kommunikation mit dem Wägesystem erläutert.

### 5.1 Werkseinstellungen der IP-Adresse

<span id="page-13-1"></span>Die SPC-Wägesysteme werden mit den folgenden Werkseinstellungen geliefert:

- IP-Adresse: 192.168.0.55
- Portnummer 1: 23
- Portnummer 2: 80 (bei Webserver-Nutzung empfohlen)

#### Hinweis

Bestimmte Kundentypen haben eine andere IP-Adresse und Portnummer als die Werkseinstellung.

### 5.2 Vorübergehende Aktivierung der Service-IP-Adresse

<span id="page-13-2"></span>Wenn die Kunden-IP (eingestellt über MT-SICS Befehl: M70) nicht bekannt ist, kann die Service-IP (192.168.0.55; Port 23) jederzeit aktiviert werden, um eine Verbindung zum Wägesystem herzustellen. Die vorübergehende Service-IP bleibt bis zum nächsten Neustart des Wägesystems (MT-SICS: R01) oder bis zur Unterbrechung der Stromversorgung aktiv. Danach sind die Kundeneinstellungen wieder aktiv.

- 1 Drücken Sie mit einem dünnen Gegenstand die Taste "Set/Reset" an der Elektronikeinheit.
- 2 Halten Sie die Taste "Set/Reset" gedrückt, bis die LED-Anzeige "Systemstatus" grün blinkt.
- 3 Lassen Sie die Taste "Set/Reset" los.
- 4 Warten Sie mindestens fünf Sekunden.

#### Hinweis

- Die SPC-IP-Adresse kann vom SPC-Wägesystem selbst oder von der SPS des Kunden verwaltet werden. Weitere Informationen finden Sie im M109 Befehl im MT-SICS Handbuch.
- Prüfen Sie diese Einstellung, wenn Sie sich nach einem Aus- und Einschaltzyklus nicht mit der Benutzer-IP-Adresse verbinden können.

# 5.3 TCP-Ports/TCP-Kommunikation

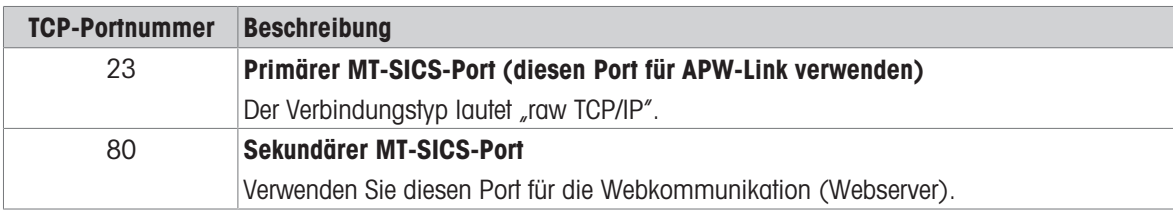

<span id="page-14-0"></span>Das SPC-Wägesystem verfügt über TCP-Ports, die parallel verwendet werden können.

#### Update-Rate

Das SPC-Wägesystem unterstützt Aktualisierungsraten von bis zu 91,5 Gewichtswerten pro Sekunde über TCP/ IP-Ports.

Das SPC-Wägesystem unterstützt den "Fast Weight Update Channel", in dem Daten über Industrial Ethernet mit bis zu 366 Gewichtswerten pro Sekunde ausgelesen werden können.

#### **Hinweis**

- Werden an beiden Ports datenintensive Befehle parallel verwendet (z. B. SIR-Befehl zum permanenten Abrufen der Gewichtswerte), kann die Aktualisierungsrate an beiden Ports reduziert werden.
- Zwischen dem Schließen und erneuten Öffnen einer TCP/IP-Verbindung kann eine Reaktionsverzögerung des Wägesystems von bis zu 100 ms auftreten.
- Nach jedem Neustart des SPC-Wägesystems muss der MT-SICS-Befehl "I4" abgewartet und behandelt werden.

### Wichtiger Implementierungshinweis

TCP-Paketsegmentierung kann auftreten. Nach Senden eines Zeilenumbruchs und Zeilenvorschubs wird eine MT-SICS Kommandozeile abgeschlossen (<CR><LF>). Weitere Informationen finden Sie im MT-SICS-Handbuch

### 5.4 Webserver

<span id="page-14-1"></span>Das SPC-Wägesystem verfügt über einen integrierten Webserver, auf dem der tatsächliche Gewichtswert sowie die Systemparameter angezeigt werden.

Geben Sie die IP des Wägesystems (Werkseinstellungen: 192.168.0.55; Port 80) in den Webbrowser ein, um den Webserver aufzurufen.

### Hinweis

Firewall- und Proxyeinstellungen sowie Verbindungen zu anderen Netzwerken können die Verbindung zum Webserver blockieren. Wenn die Verbindung zum Webserver nicht möglich ist, schalten Sie den Proxyserver aus und trennen Sie alle offenen Netzwerkverbindungen wie WLAN oder LAN.

# <span id="page-15-0"></span>6 Konfiguration

Nach der Installation des Wägesystems muss es durch Konfiguration an die Wägeprozessanforderungen angepasst werden.

Die METTLER TOLEDO Software APW-Link (Version 2.7 oder höher) ist die einfachste Art, das SPC-Wägesystem zu konfigurieren.

Der APW-Link kann kostenlos unter <https://www.mt.com/apw-link>heruntergeladen werden.

Alternativ kann die Konfiguration über die Schnittstelle mit MT-SICS-Befehlen (TCP/IP-Modus) oder SAI-Befehl (Industrial Ethernet Modus) durchgeführt werden.

In diesem Kapitel wird erklärt, wie eine Verbindung mit APW-Link aufgebaut wird und welche Grundfunktionen häufig verwendet werden.

Weitere Informationen zu den Konfigurationsmöglichkeiten finden Sie in den MT-SICS- und SAI-Handbüchern. Alle Dokumente können unter <https://www.mt.com/ind-spc-documents>heruntergeladen werden, siehe [\[Dieses](#page-4-0) [Benutzerhandbuch](#page-4-0) ▶ [Seite 3\]](#page-4-0).

# 6.1 APW-Link-Verbindung herstellen

<span id="page-15-1"></span>1 Öffnen Sie APW-Link (Version 2.7 oder höher) und wählen Sie "Konfigurationsdatei empfangen".

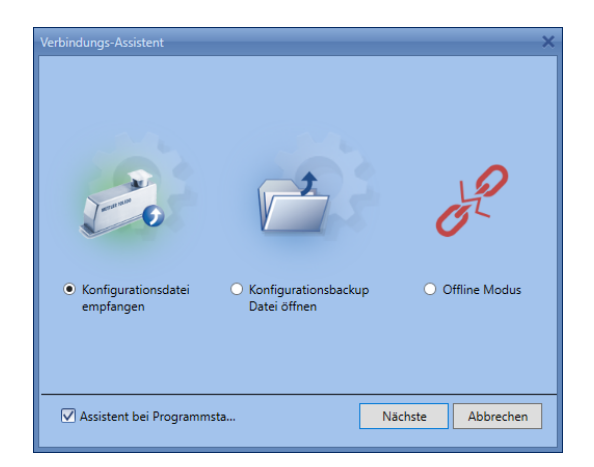

- 2 Wählen Sie die Verbindungsart "Ethernet".
	- Ein IP-Scan ist nicht erforderlich, wenn Sie die IP-Adresse Ihres Wägesystems kennen.

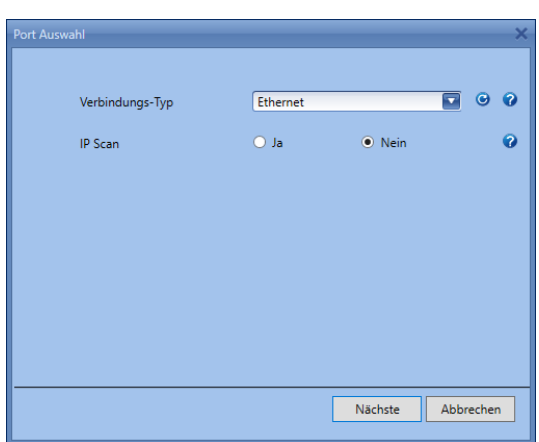

- 3 Geben Sie die SPC-Wägesystem-IP (Werkseinstellungen: 192.168.0.55) und Port 23 ein.
- 4 Wählen Sie die "Quellen-Ethernetkarte" im selben IP-Adressenbereich (z. B. 192.168.0.xxx).
	- $\Rightarrow$  Falls im selben IP-Adressenbereich keine "Quellen-Ethernetkarte" verfügbar ist, konfigurieren Sie den Ethernet-Port Ihres Computers entsprechend mit einer festen IP-Adresse.
- Die Verbindung wird hergestellt. Bei Verbindungsproblemen lesen Sie bitte unter [\[Werkseinstellungen der](#page-13-1) [IP-Adresse](#page-13-1)   [Seite 12\]](#page-13-1) und [\[Vorübergehende Aktivie](#page-13-2)[rung der Service-IP-Adresse](#page-13-2) ▶ [Seite 12\]](#page-13-2) nach.

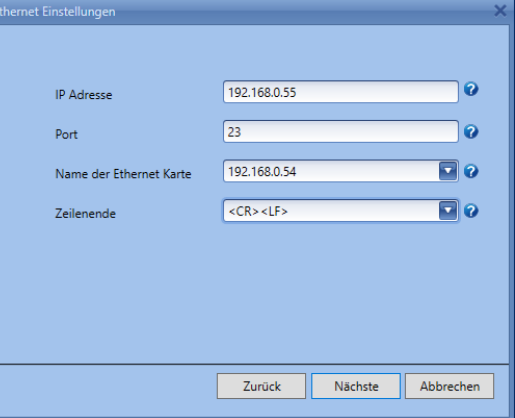

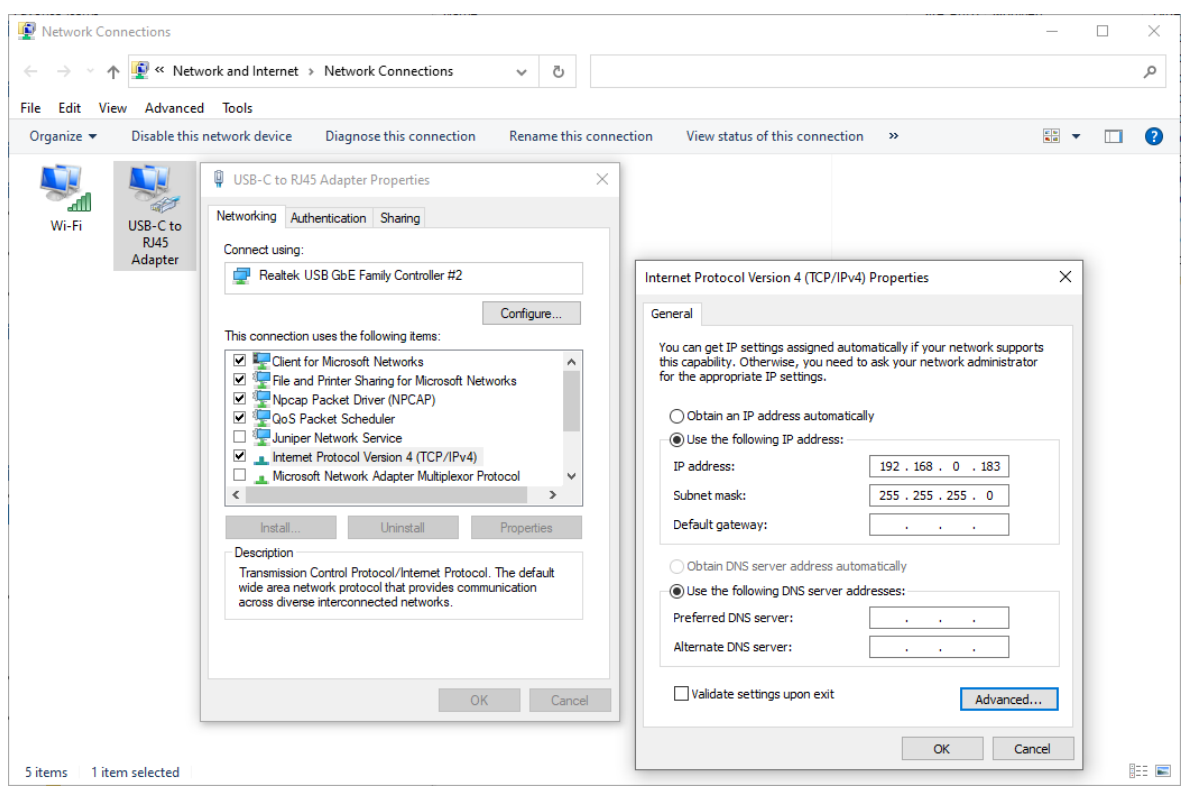

# 6.2 Wägeparameter

<span id="page-17-0"></span>In der APW-Link-Registerkarte "Wägen" finden Sie die wichtigste Einstellung zur Anpassung des Verhaltens Ihres SPC-Wägesystems. Nachfolgend werden die wichtigsten Einstellungen erläutert.

### Wägemodus – Normal Modus

Wenn "Normal Modus" ausgewählt ist, ist ein adaptiver Wägesignalfilter aktiv. Der adaptive Filter kann in 5 Stufen von "sehr stabil" (wenig filternd, schnell) bis "sehr instabil" (stark filternd, langsamer) über die Einstellung "Umgebung" eingestellt werden.

"Normal Modus" wird für Prozesse empfohlen, bei denen das Wägeresultat so schnell wie möglich ausgegeben werden soll und kein lineares Filterverhalten erforderlich ist.

### Wägemodus – Sensor Modus

Wenn "Sensor Modus" ausgewählt ist, wird ein Tiefpassfilter mit einer wählbaren Grenzfrequenz auf das Wägesignal angewendet. Die Grenzfrequenz kann zwischen 0,001 und 20,0 Hz gewählt werden.

#### Hinweis

Wenn die Grenzfrequenz auf <0,001 Hz eingestellt ist, wird eine vordefinierte Grenzfrequenz aus der Einstellung "Umgebung" verwendet.

Der "Sensor Modus" wird besonders für Prozesse empfohlen, die ein lineares Filterverhalten erfordern (z. B. kontrollierte Abfüllanwendungen).

### 6.3 Industrial-Ethernet-Protokoll

<span id="page-17-1"></span>In der APW-Link-Registerkarte "Kommunikation" kann das Industrial-Ethernet-Protokoll ausgewählt werden. Die Werkseinstellung ist PROFINET.

# 6.4 Stabilitätskriterien

<span id="page-18-0"></span>In der APW-Link-Registerkarte "Wägen" finden Sie die Einstellungen für die "Stabilitätskriterien".

Die Stabilitätskriterien sind zusätzliche Informationen, die in Kombination mit dem Gewichtswert verwendet werden können. Das Verhalten der Stabilitätskriterien kann über die "Toleranz" (in "Digits" - kleinstes Wägeinkrement des Produktes) und die "Zeit" (in Sekunden) parametriert werden. Der Wägewert wird als "stabil" interpretiert, sobald der Wägewert den definierten "Toleranz-Zeit-Tunnel" nicht mehr verlässt.

### Beispiele

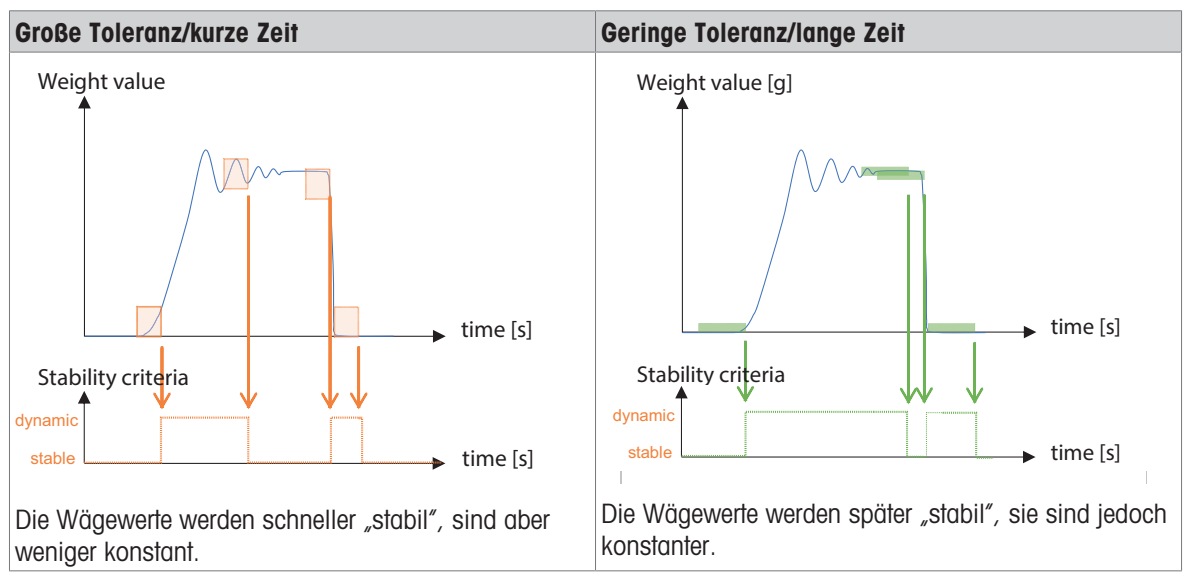

Die Stabilitätskriterien können für Wägen, Tarieren, Nullstellen und Justieren individuell definiert werden (MT-SICS Befehl: USTB).

### 6.5 Externe Justierung

- <span id="page-18-1"></span>1 Wählen Sie "Test & Justierung" im APW-Link Menü "Start".
- 2 Nehmen Sie folgende Einstellungen vor:

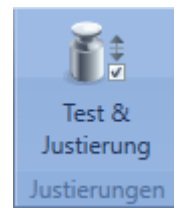

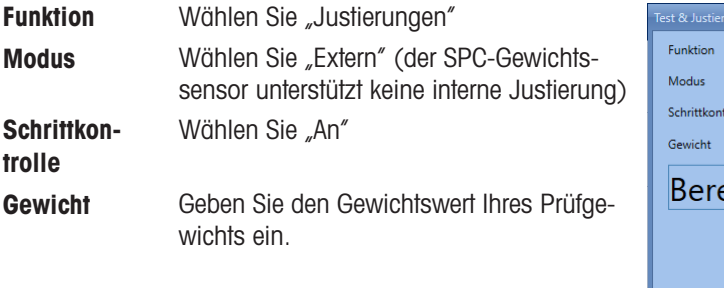

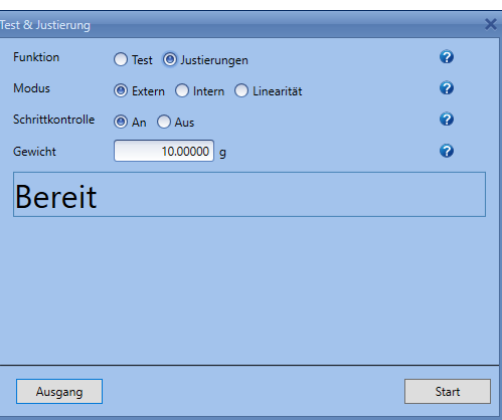

Legen Sie das Prüfgewicht gemäß den Anweisungen von APW-Link auf den SPC-Gewichtssensor und entfernen Sie es wieder.

# <span id="page-19-0"></span>7 Nassreinigungsmodul (Zubehör)

Mit dem Nassreinigungsmodul wird die IP-Schutzart erhöht auf IP54 während des Betriebs und IP56 zu Reinigungszwecken. So kann entweder mit staubigen Wägegütern gearbeitet oder aber der Gewichtssensor mit einem Wasserstrahl gereinigt werden. Die höhere IP-Schutzart erfolgt durch einen Luftstrom, der direkt durch den Reinigungskopf geleitet wird.

### 7.1 Einbau des Nassreinigungsmoduls

#### <span id="page-19-1"></span>Hinweis

Wir empfehlen den Umbau durch einen autorisierten Servicetechniker, um die zukünftige Genauigkeit Ihres Gewichtssensors sicherzustellen.

### Voraussetzungen für einen reibungslosen Umbau

- $\bullet$  . Saubere und staubfreie Arbeitsfläche
- Befestigungsschraube, um ein Verrutschen des Gewichtssensors zu verhindern  $\bullet$
- Spezieller Schraubenzieher oder Maulschlüssel (2,5 mm)
- Torx-Schraubenschlüssel (T8)

### Ausbauen des Kopfes des SPC-Gewichtssensors

- 1 Entfernen Sie den Windschutz (4).
- 2 Nehmen Sie die Waagschale (1) und die Adapter-Waagschale (2) vom Lastaufnahmestift ab.
- 3 Entfernen Sie mit dem speziellen Schraubenzieher oder dem Maulschlüssel (2,5 mm) die vier Schrauben (3) und nehmen Sie die Abdeckung (5) ab.
- 4 Entfernen Sie die Dichtung (6) und entsorgen Sie diese.

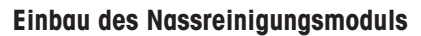

- 1 Setzen Sie die neue, dem Nassreinigungsmodul beiliegende Dichtung (9) auf den Gewichtssensor.
- 2 Setzen Sie vorsichtig den Reinigungskopf (8) auf das Gehäuse.
- 3 Verwenden Sie die vier dem Nassreinigungsmodul beiliegenden T8-Torx-Schrauben (7) zur Befestigung des Nassreinigungsmoduls am Gehäuse.

Ziehen Sie die Schrauben gleichmäßig mit einem Anzugsdrehmoment von 0,5 Nm fest.

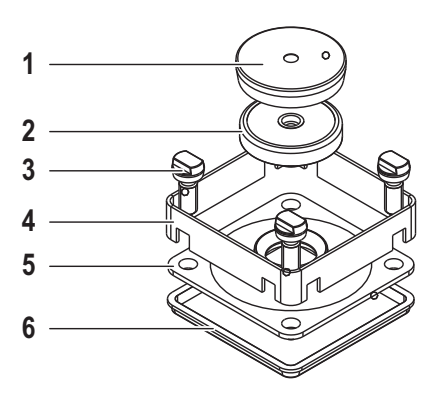

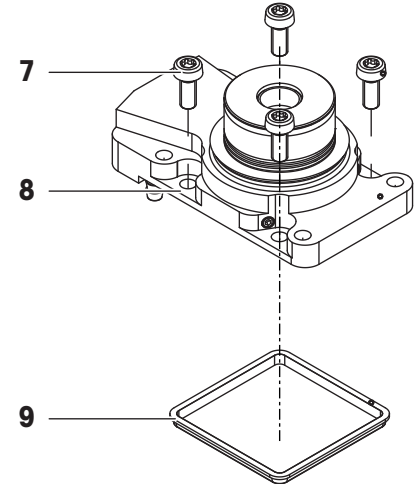

#### Einbau ohne Edelstahlabdeckung

- 1 Stellen Sie sicher, dass der O-Ring (11) richtig auf dem Reinigungskopf liegt.
- 2 Schrauben Sie vorsichtig die Adapter-Waagschale für die Nassreinigung (10) bis zum Anschlag fest.

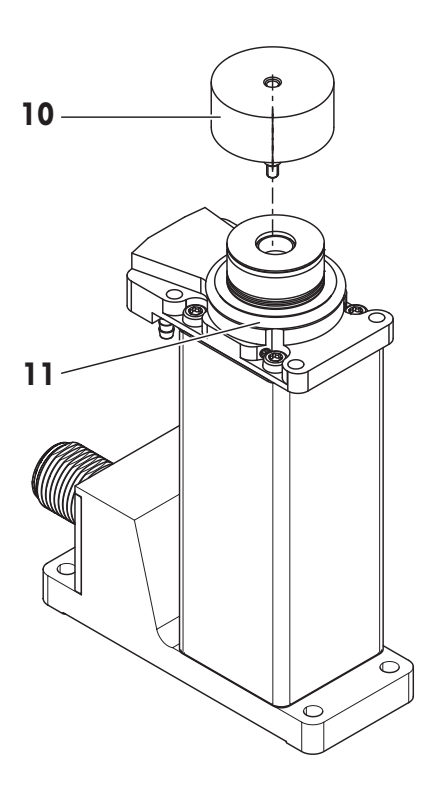

### Einbau mit Edelstahlabdeckung

- 1 Setzen Sie die mit der Edelstahlabdeckung gelieferte Dichtung (13) auf die Stahlabdeckung.
- 2 Setzen Sie die Edelstahlabdeckung (12) auf den Reinigungskopf und fixieren Sie diese mithilfe der vier Schrauben (14).
- 3 Schrauben Sie vorsichtig die Adapter-Waagschale (10) bis zum Anschlag fest.

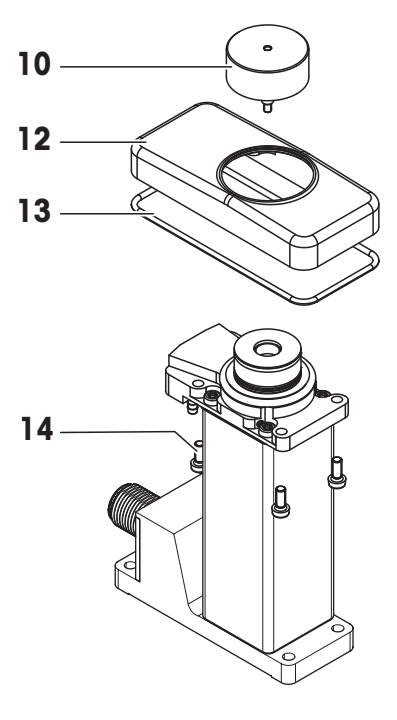

#### Alleinstehende Anordnung

Bei dieser Anordnung steht der Gewichtssensor nicht auf der Grundplatte, sondern er hängt mithilfe der Edelstahlabdeckung auf einer Trennplatte (15). Dadurch können hygienische Bereiche von nicht-hygienischen Bereichen getrennt werden.

#### **Installation**

- Vorbereitete Trennplatte (15), siehe [\[Nassreinigungsmodul \(als](#page-28-0) [Zubehör erhältlich\)](#page-28-0) ▶ [Seite 27\].](#page-28-0)
- Vier Schrauben (16), im Lieferumfang enthalten. ш
- Eingebautes Nassreinigungsmodul mit Edelstahlabdeckung, siehe  $\Box$ oben.
- 1 Führen Sie den Gewichtssensor mit Reinigungskopf durch die Aussparung der Zwischenplatte (15).
- 2 Montieren Sie mit den vier Schrauben (16) die Edelstahlabdeckung auf die Zwischenplatte.

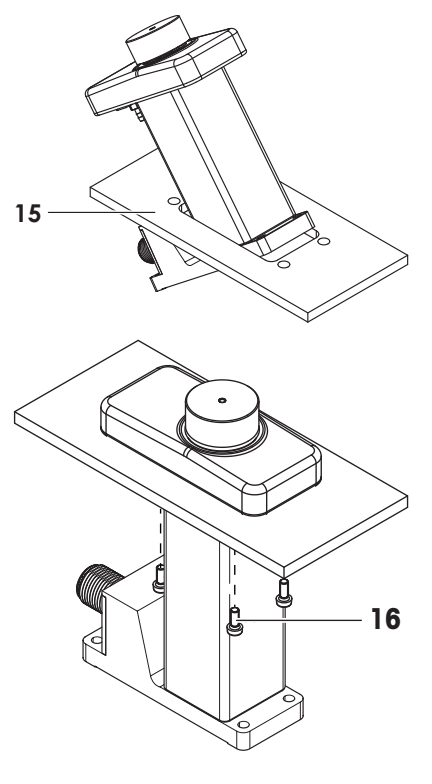

#### Mehrspur-Anordnung

Mehrere Gewichtssensoren können nebeneinander und mit einem Abstand von jeweils 25 mm angeordnet werden.

Der Kunde muss separat eine Edelstahlabdeckung entwerfen, die alle Sensoren abdeckt, sowie eine entsprechende Dichtung.

#### Schutz des Gewichtssensors

Zum Schutz des Gewichtssensors – z. B. vor Staub und Schmutz – kann auf dem Nassreinigungsmodul eine Trennplatte (17) angebracht werden.

- Vorbereitete Trennplatte (17), siehe [\[Nassreinigungsmodul \(als](#page-28-0) [Zubehör erhältlich\)](#page-28-0)  $\blacktriangleright$  [Seite 27\].](#page-28-0)
- Vier Schrauben (18), im Lieferumfang enthalten.
- Eingebautes Nassreinigungsmodul ohne Edelstahlabdeckung, siehe oben.
- 1 Montieren Sie mit den vier Schrauben (18) die Trennplatte auf dem Reinigungskopf. 17<br>Vier Schrauben (18), im Lieferumfang enthalten.<br>Eingebautes Nassreinigungsmodul ohne Edelstahlabdeckung,<br>siehe oben.<br>Montieren Sie mit den vier Schrauben (18) die Trennplatte auf dem<br>Reinigungskopf.<br>Schrauben Sie vorsic
- 2 Schrauben Sie vorsichtig die Adapter-Waagschale (10) bis zum

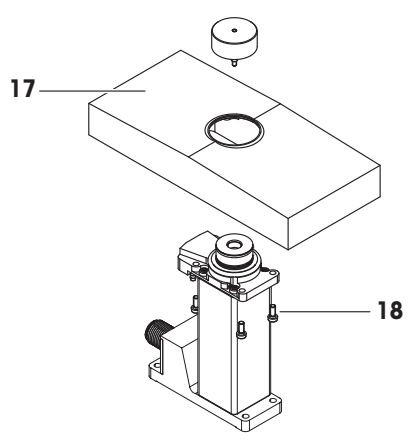

### Luftanschluss

Der Reinigungskopf verfügt im unteren Bereich über drei Anschlussarmaturen für die Druckluftzufuhr.

Es empfiehlt sich die Verwendung einer Druckluftleitung mit einem Innendurchmesser von 2,5 mm und einem Außendurchmesser von 4,0 mm.

- 1 Erhöhung des Balgdrucks Zur Erhöhung des Balgdrucks zu Reinigungszwecken.
- 2 Laminarströmung Die Laminarströmung stellt sicher, dass während des Betriebs kein Staub in den Gewichtssensor eindringen kann.
- 3 Spülluft spült den Reinigungskopf nach der Reinigung.

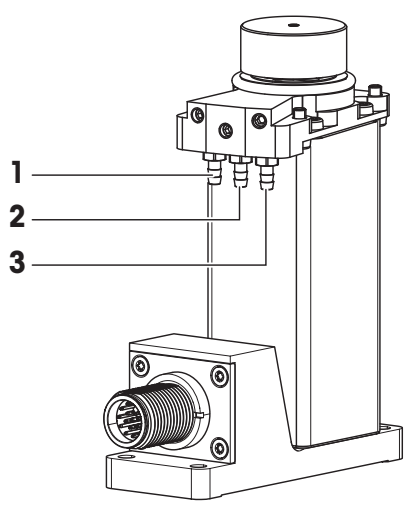

# 7.2 Nassreinigung und Eindringschutzfunktion

### <span id="page-22-0"></span>Funktionale Abbildung

Bei der Installation einer alleinstehenden oder Mehrspur-Anordnung kann die Trennplatte (Kundenschnittstelle) der Trennung zwischen dem hygienischen und dem nicht-hygienischen Bereich dienen.

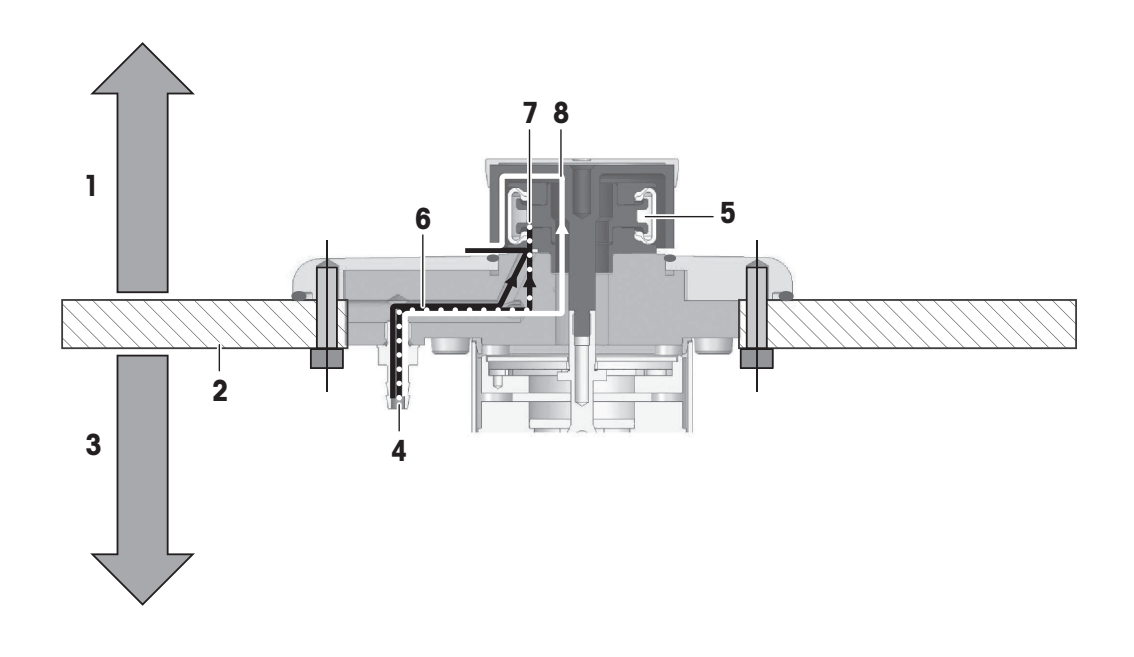

- 1 Hygienischer Bereich **5 Balg**
- 
- 
- 
- 
- **2** Trennplatte **6** Laminarströmung beim Wägen (IP54)
- 3 Nicht-hygienischer Bereich 7 Erhöht den Balgdruck, um die Nassreinigungsfunktion (IP56) zu aktivieren
- 4 Druckluftversorgung 8 Luftspülung nach der Nassreinigung (IP56)

### Laminarströmung (IP54)

Die Laminarströmung kann stets aufrechterhalten bleiben, selbst beim Wägen.

Vergewissern Sie sich, dass die Laminarströmung innerhalb der Spezifikationen liegt, d. h. 1,8 Liter/Minute bei Normalbedingungen (STP) (Standardverfahren).

#### Nassreinigungsprozess (IP56)

- 1 Erhöhen Sie den Balgdruck auf 0,6 ±0,1 bar.
- 2 Starten Sie den Reinigungsvorgang.
- 3 Senken Sie nach Abschluss des Reinigungsvorgangs den Balgdruck.
- 4 Aktivieren Sie ungefähr eine Minute lang die Spülluftleitung.
- **→** Der Gewichtssensor ist bereit zum Wägen.

#### Hinweis

<span id="page-23-0"></span>Planen Sie bitte die erforderliche thermische Stabilisierungszeit mit ein.

### 7.3 Nassreinigungsmodul Technische Daten

#### Schutzarten und Normen von Nassreinigungsanordnungen

Aktive Laminarströmung (Wägemodus) IP54 Dichtung mit Bälgern (Reinigungsmodus) IP56

#### Materialien

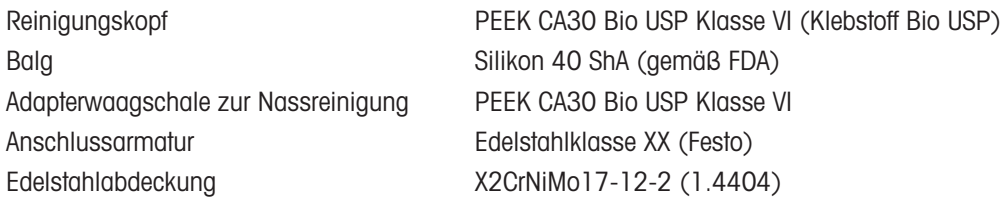

#### Druckluftspezifikationen

Primärluft 0,6 ±0,1 bar Laminarströmung Erhöhung des Balgdrucks

Spülluft 1,8 l/Min. bei Normalbedingungen (STP)

# <span id="page-24-0"></span>8 Abmessungen

# 8.1 SPC-Gewichtssensor

<span id="page-24-1"></span>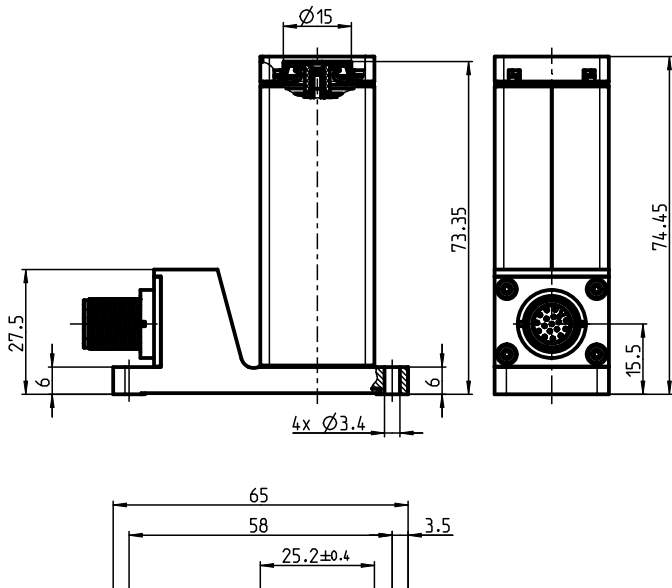

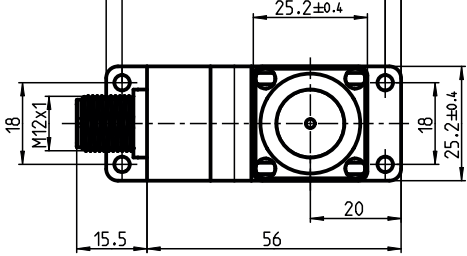

8.2 SPC-Gewichtssensor mit Kabeln

<span id="page-24-2"></span>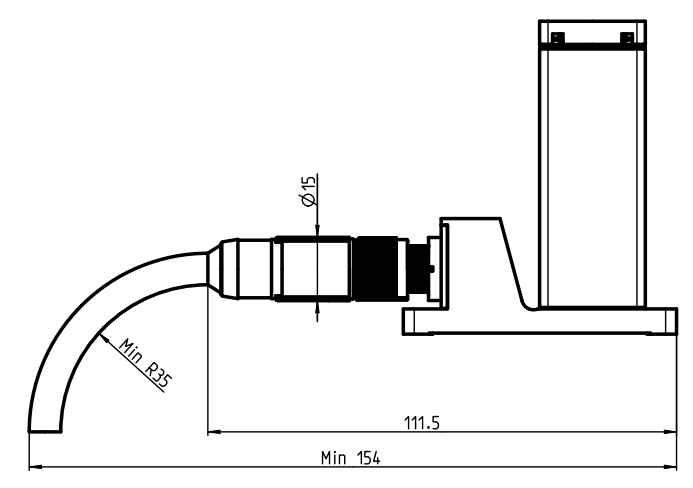

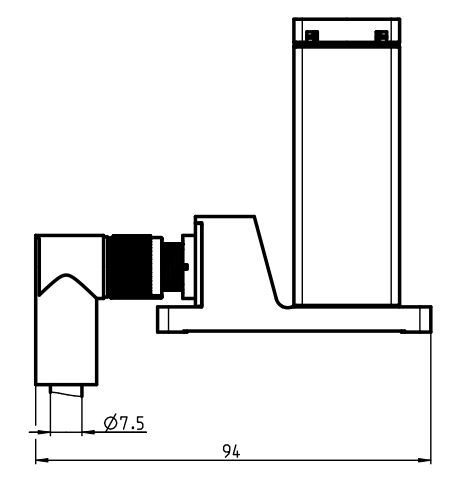

<span id="page-25-0"></span>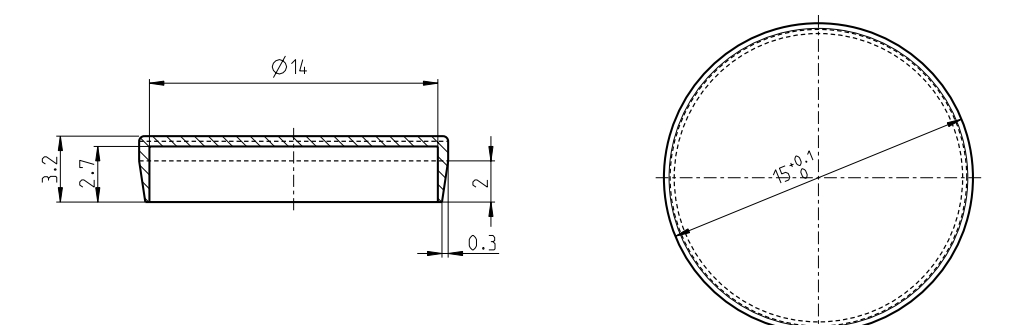

# 8.4 Adapter-Waagschale

<span id="page-25-1"></span>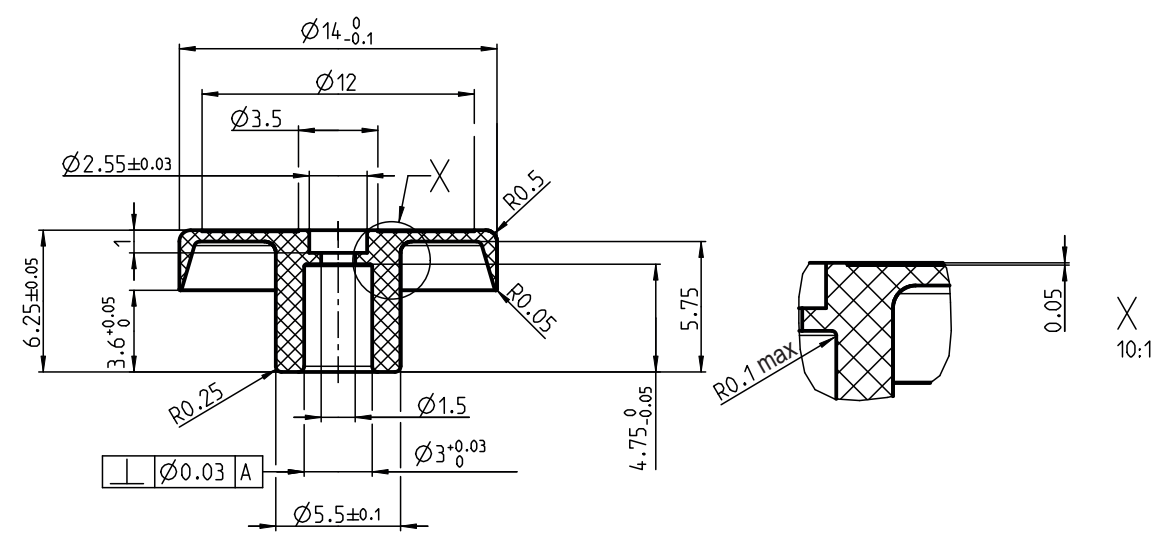

# <span id="page-25-2"></span>8.5 Lastaufnahmestift

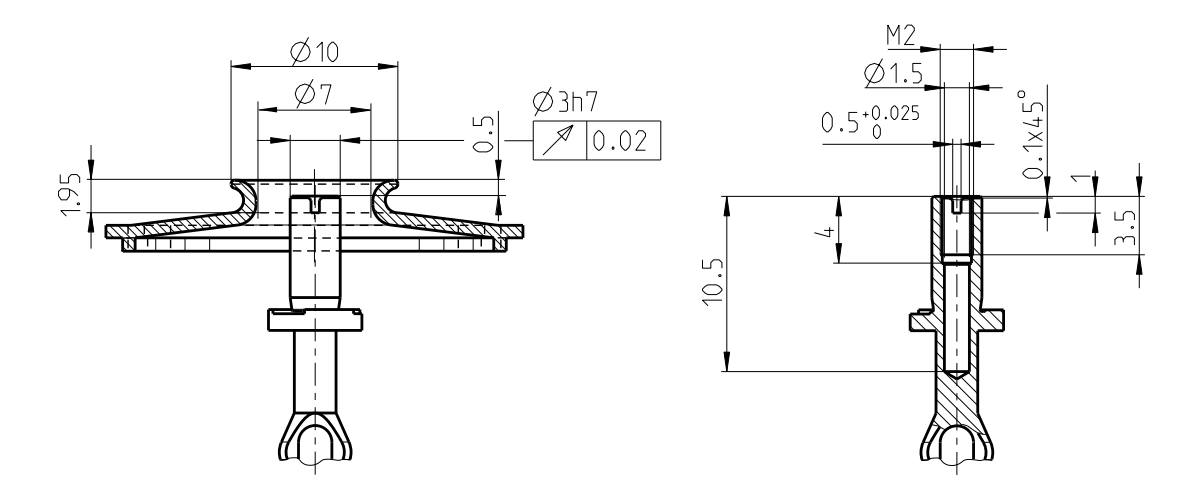

8.6 Kundenspezifische Waagschale (Mindestanforderung)

<span id="page-26-0"></span>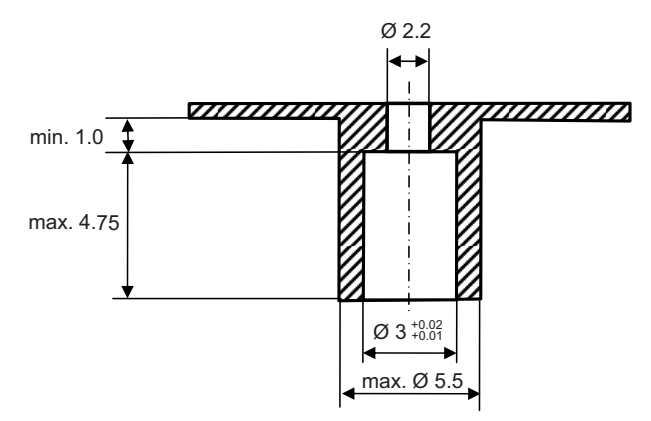

8.7 Elektronikeinheit

<span id="page-26-1"></span>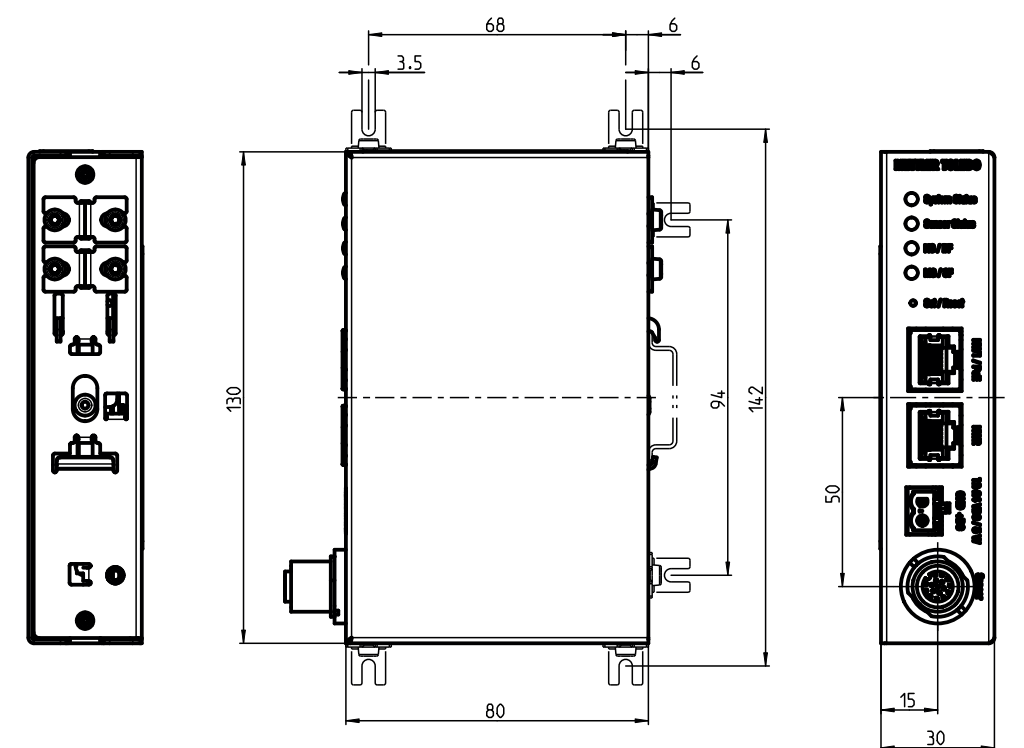

# 8.8 Elektronikeinheit mit Kabeln

<span id="page-27-0"></span>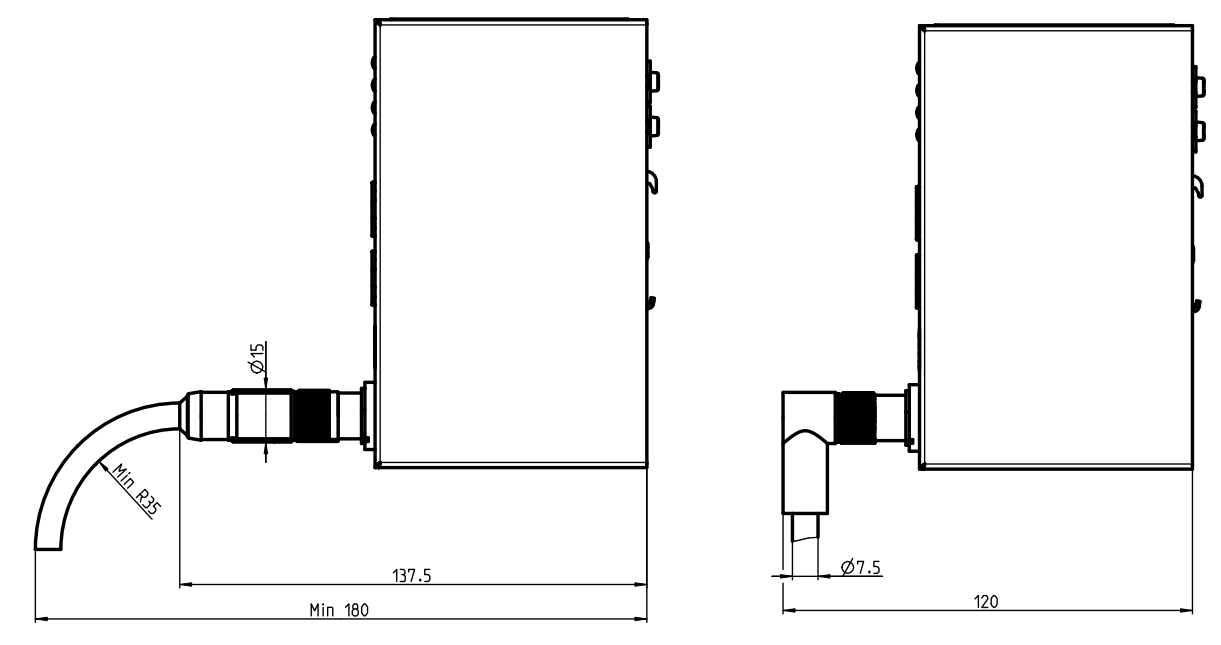

# 8.9 Nassreinigungsmodul (als Zubehör erhältlich)

# <span id="page-28-0"></span>Reinigungskopf

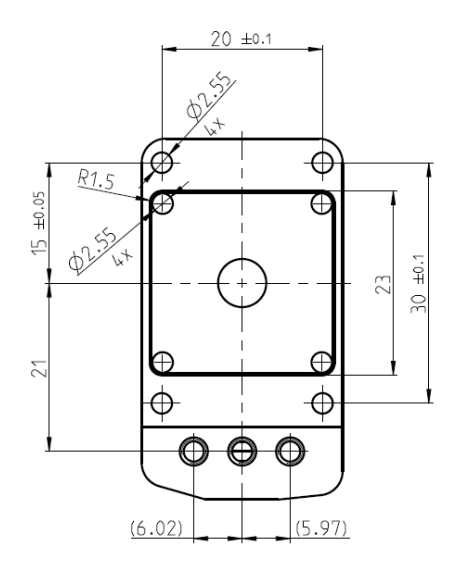

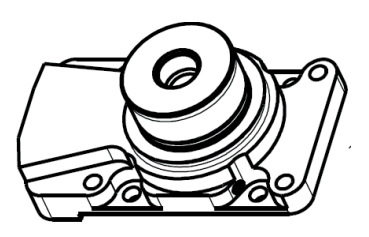

### Adapterwaagschale zur Nassreinigung

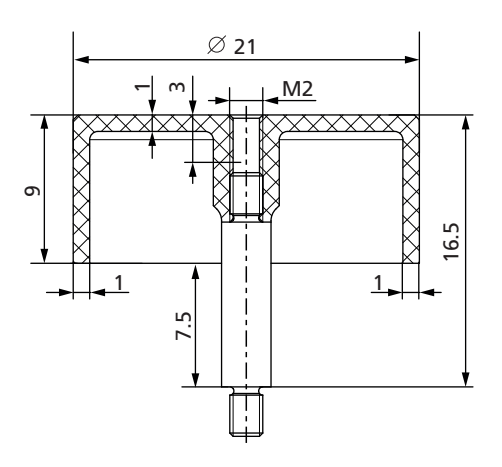

### Installation ohne Edelstahlabdeckung von METTLER TOLEDO

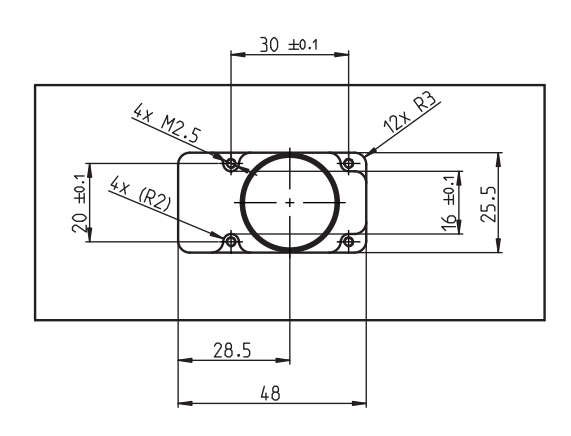

 $\bar{1}$ 

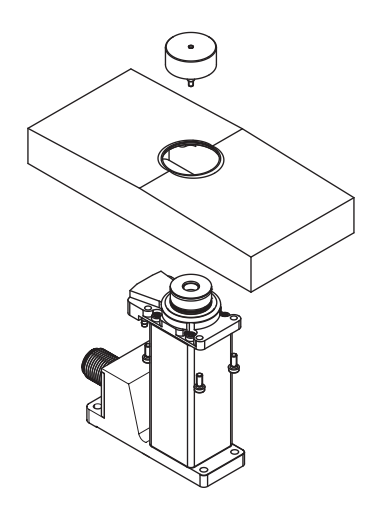

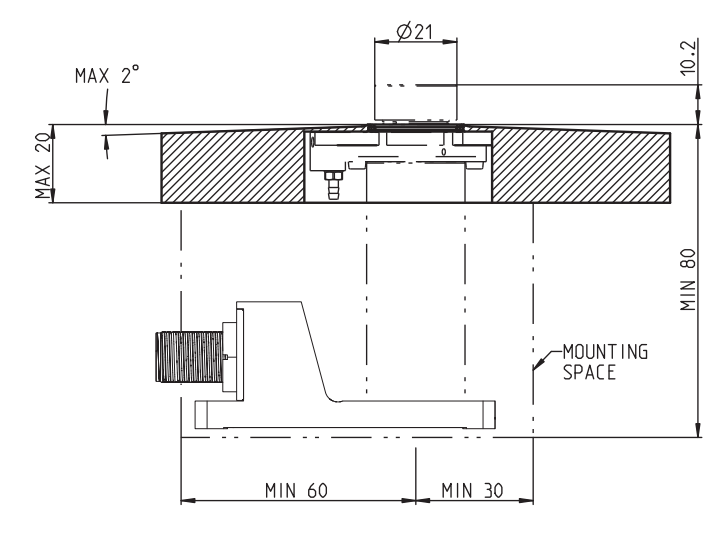

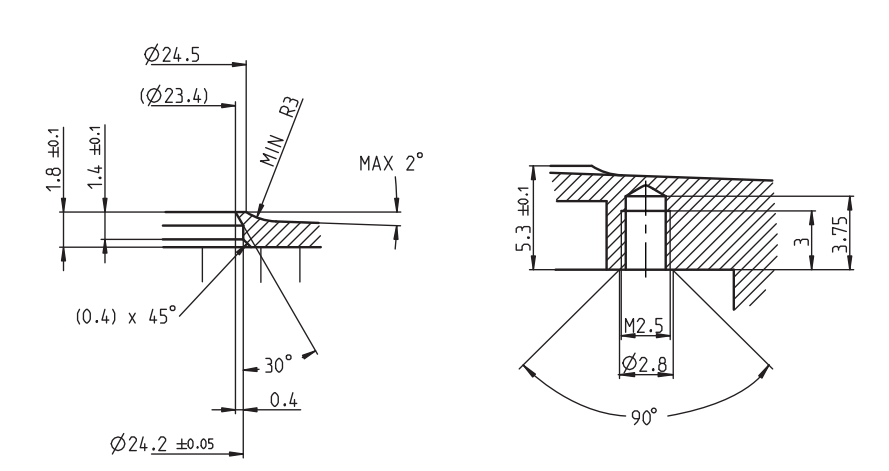

28 SPC in the set of the set of the set of the set of the set of the set of the set of the set of the set of the set of the set of the set of the set of the set of the set of the set of the set of the set of the set of the

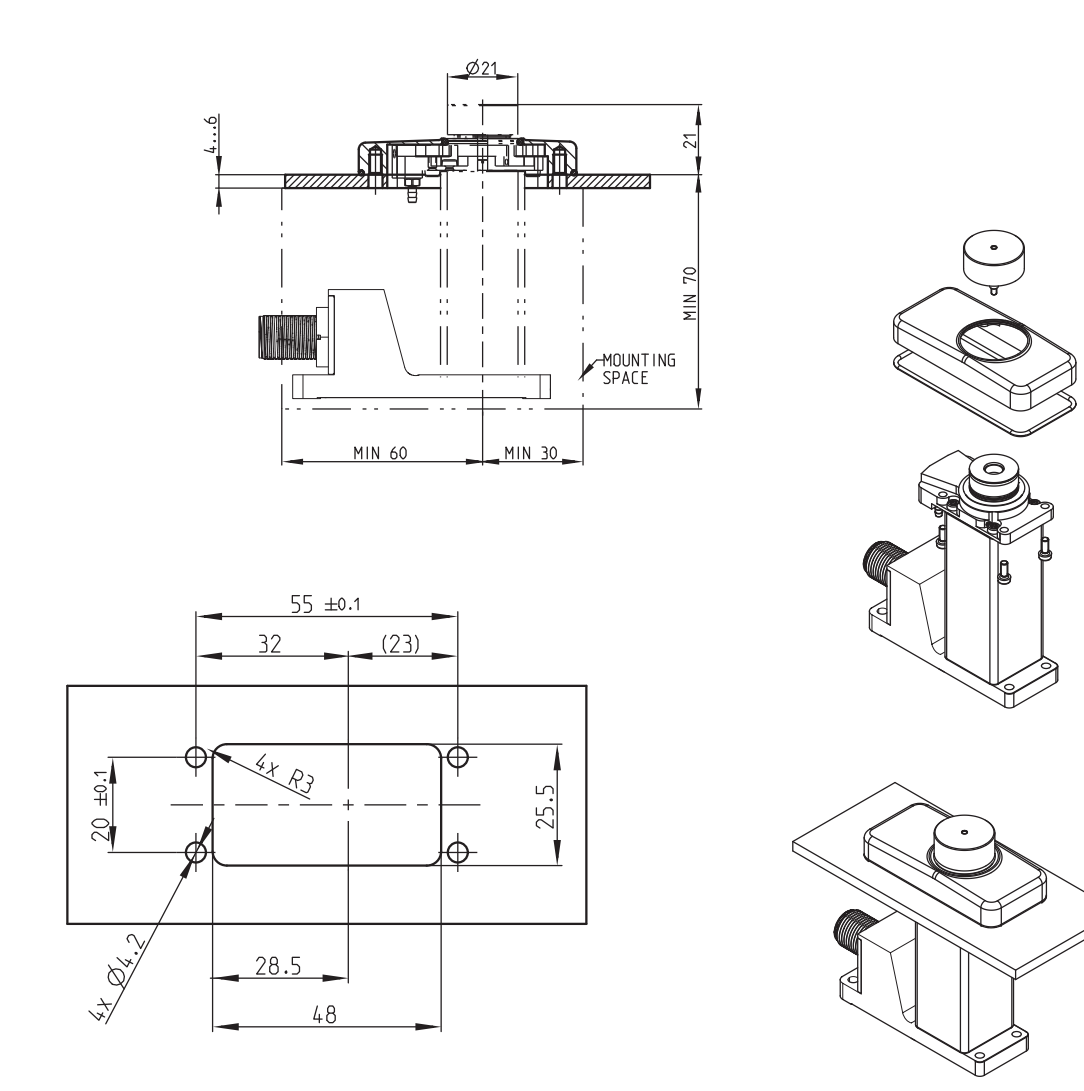

# <span id="page-30-0"></span>9 Austausch des Gewichtssensors/der Elektronikeinheit

Sobald die Kombination aus Gewichtssensor und Elektronikeinheit von METTLER TOLEDO geändert wird, ist eine externe Justierung erforderlich, um das System wieder funktionsfähig zu machen.

### Hinweis

- · Die LED-Anzeige "Sensorstatus" blinkt rot mit 2 Hz, sobald die gelieferte Kombination aus Gewichtssensor und Elektronikeinheit nicht mehr erkannt wird.
- Führen Sie eine externe Justierung durch, um das Wägesystem neu einzustellen und wieder funktionsfähig zu machen, siehe [\[Externe Justierung](#page-18-1)  $\blacktriangleright$  [Seite 17\]](#page-18-1).
- Zum Zurücksetzen des LED-Status ist ein Aus- und Einschaltzyklus erforderlich.

# <span id="page-31-0"></span>10 Fehlerbehandlung

# 10.1 LED-Beschreibung

### <span id="page-31-1"></span>"System Status" LED

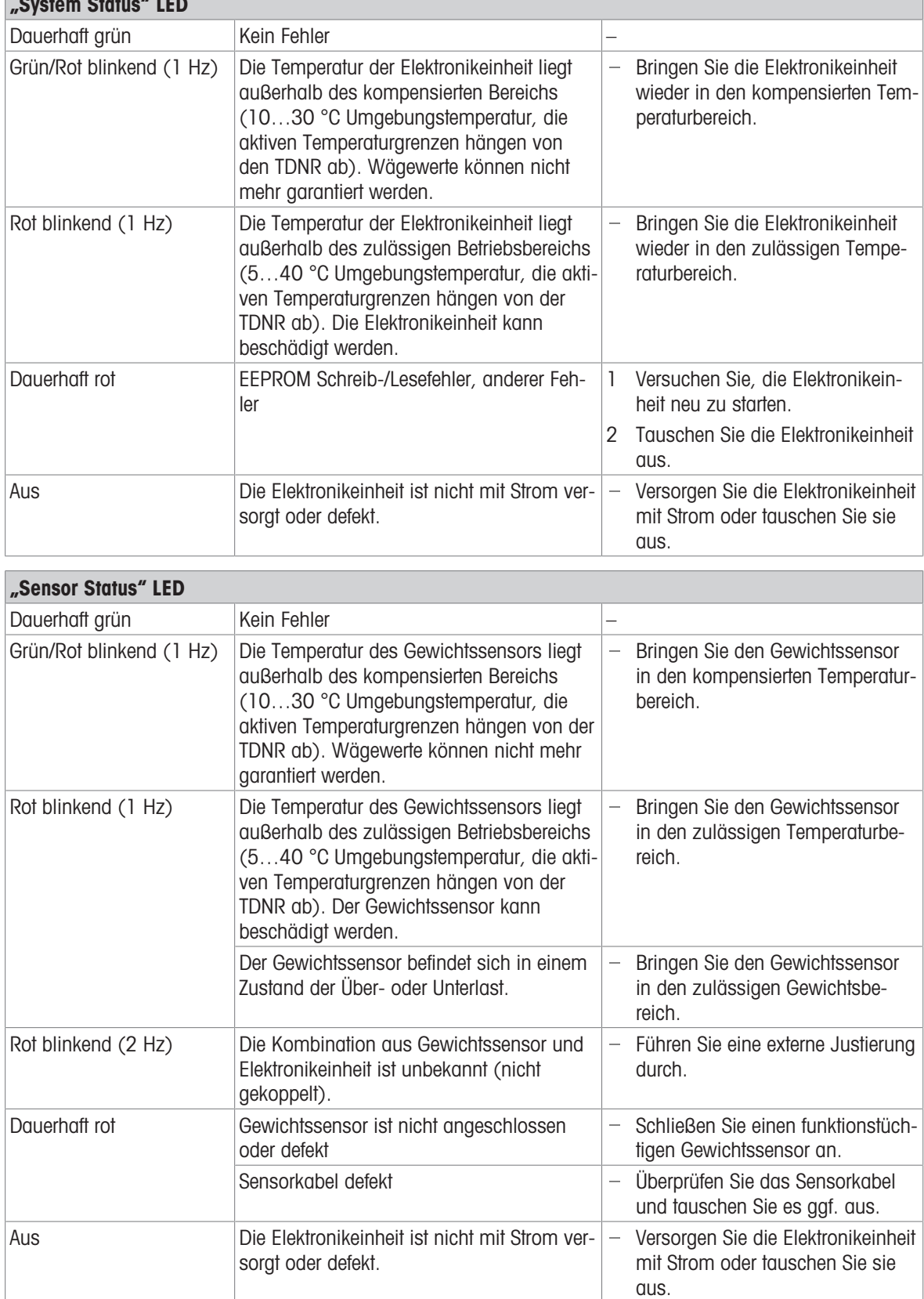

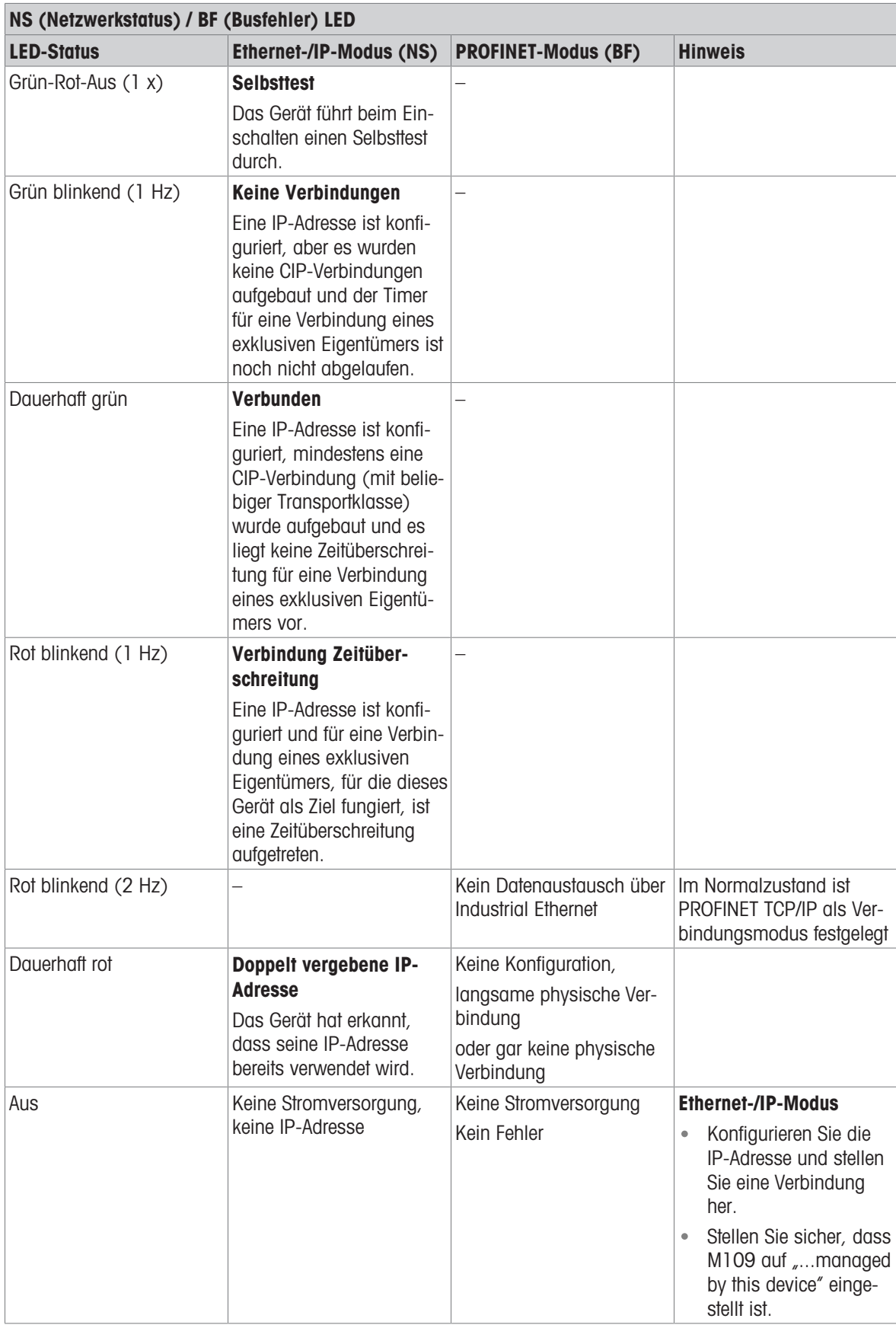

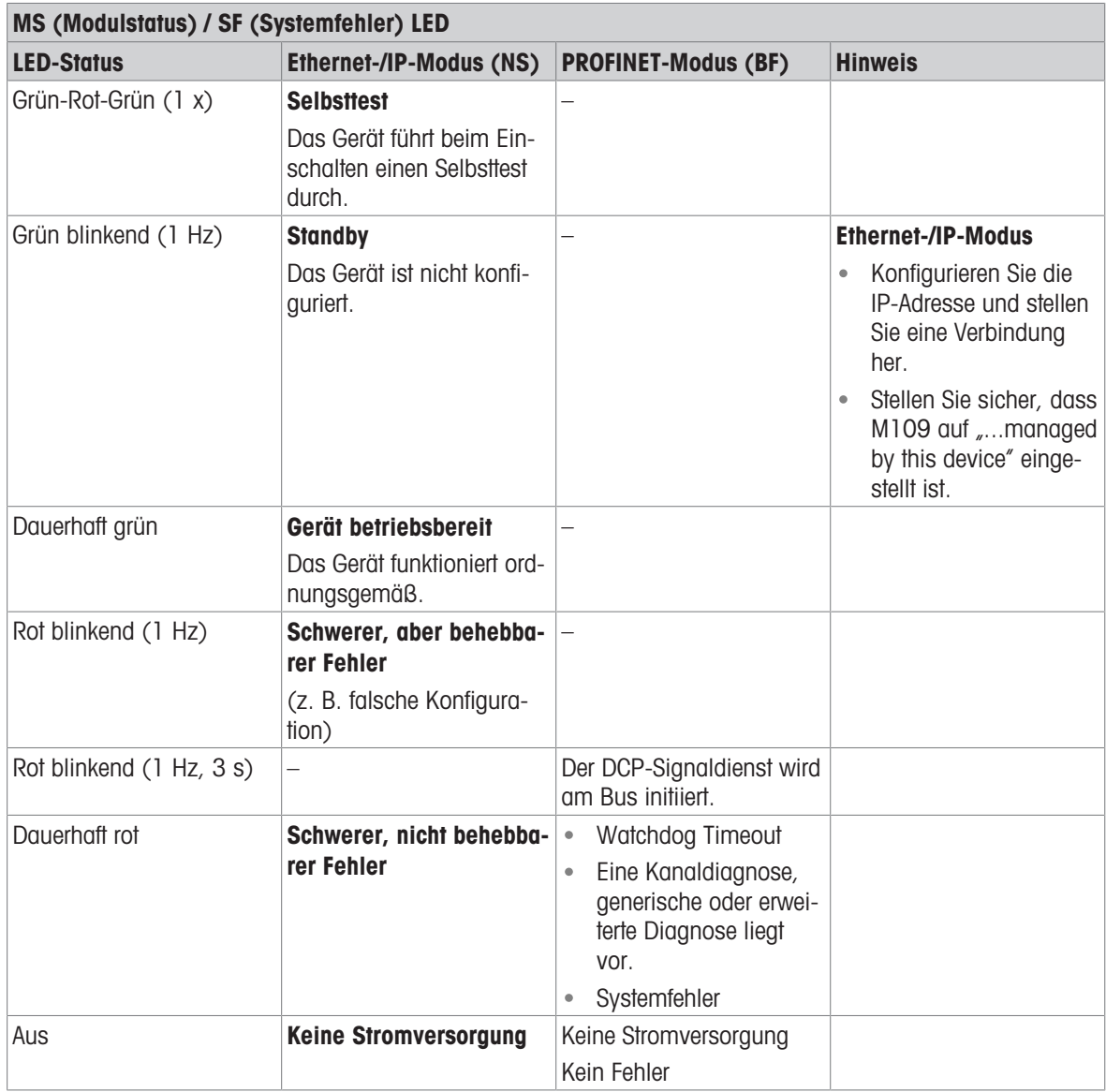

### 10.2 MT-SICS Fehlerbeschreibung

<span id="page-33-0"></span>Eine Fehlerbeschreibung MT-SICS finden Sie im MT-SICS Handbuch unter

<https://www.mt.com/ind-spc-documents>

Falls Sie das Problem, das den Fehler verursacht, nicht lösen können, wenden Sie sich an den Helpdesk. Verwenden Sie die MT-SICS-Befehle E02, um detailliertere Informationen über den tatsächlichen Fehler zu erhalten, oder E03, um die Liste der letzten Fehler seit dem letzten Aus- und Einschaltzyklus anzuzeigen.

### 10.3 IP-Adresse unbekannt

<span id="page-33-1"></span>Wenn Sie die IP-Adresse Ihres Wägesystems nicht kennen, können Sie die vorübergehende Service-IP aktivie-ren, siehe [\[Vorübergehende Aktivierung der Service-IP-Adresse](#page-13-2)  $\blacktriangleright$  [Seite 12\]](#page-13-2).

### 10.4 Anderes Verbindungsproblem

<span id="page-33-2"></span>Wenn sich das Wägesystem trotz korrekter Netzwerkeinstellungen nicht mit APW-Link (oder anderen Programmen) verbinden kann:

- 1 Trennen Sie das Wägesystem von der Stromversorgung.
- 2 Warten Sie fünf Sekunden und schließen Sie das Wägesystem wieder an.

# 10.5 Wägesystem zurücksetzen

<span id="page-34-0"></span>Alle Kundeneinstellungen mit Ausnahme von Datum und Uhrzeit werden auf die Werkseinstellungen zurückgesetzt (einschließlich der Kommunikationsparameter und eventueller Kundenanpassungen).

Nach dem Zurücksetzen kann das Wägesystem über die werkseitig voreingestellte IP-Adresse 192.168.0.55 und Port 23 oder die kundenspezifische Standardadresse für kundenspezifische Typen erreicht werden.

#### Hinweis

Der folgende Prozess entspricht dem MT-SICS-Befehl FSET 1 zum Zurücksetzen des Wägesystems.

- 1 Drücken Sie mit einem dünnen Gegenstand die Taste "Set/Reset" an der Elektronikeinheit.
- 2 Halten Sie die Taste "Set/Reset" gedrückt, bis die LED-Anzeige "Systemstatus" grün blinkt.
- 3 Lassen Sie die Taste "Set/Reset" los.
- 4 Warten Sie 2 Sekunden (mind. 1 Sekunde, max. 5 Sekunden).
- 5 Halten Sie die Taste "Set/Reset" gedrückt, bis die LED-Anzeige "Systemstatus" rot blinkt.
- 6 Lassen Sie die Taste "Set/Reset" los.
- 7 Warten Sie, bis das Wägesystem mit den Werkseinstellungen neu gestartet wurde.

# 11 Zubehör

<span id="page-34-1"></span>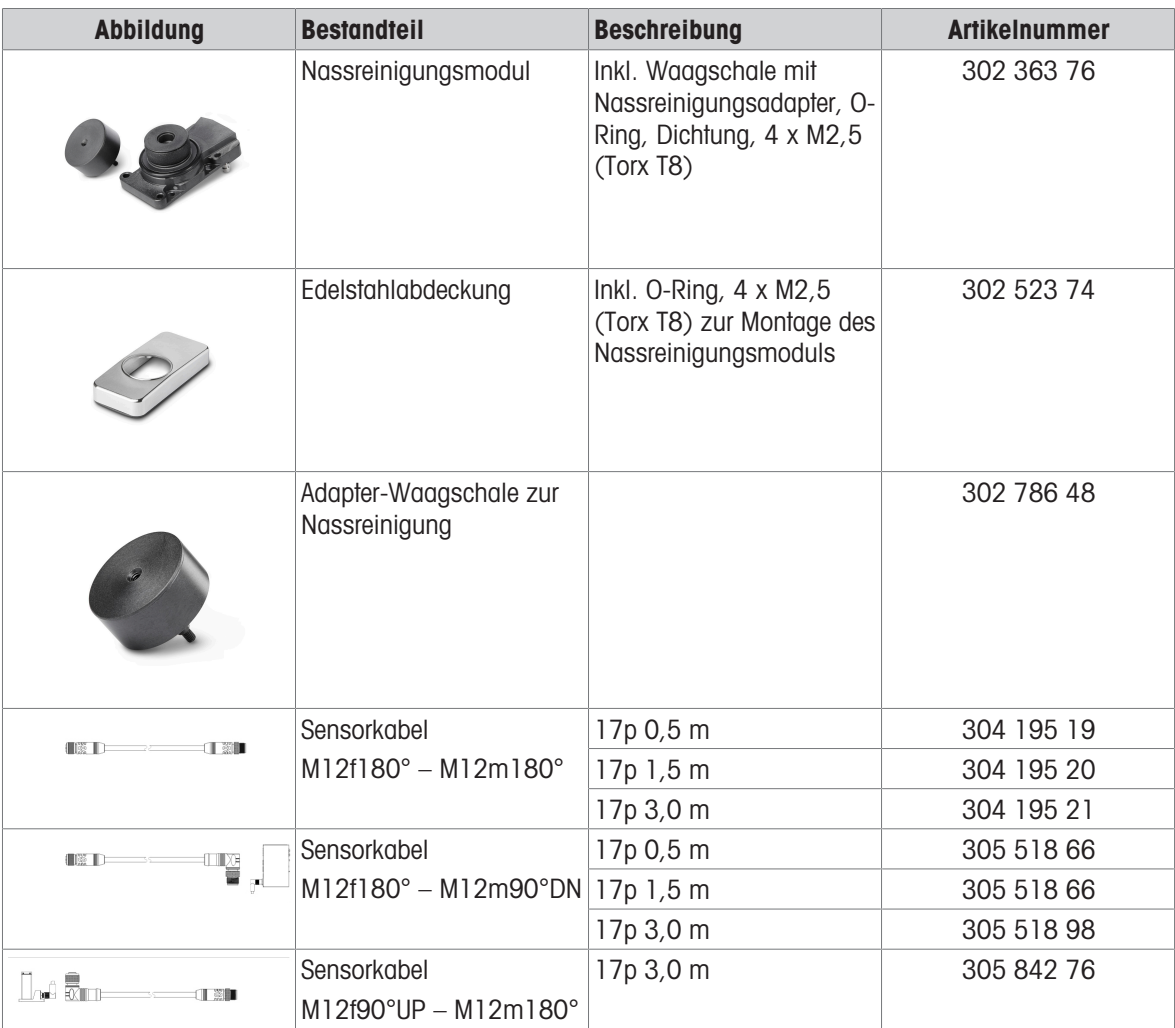

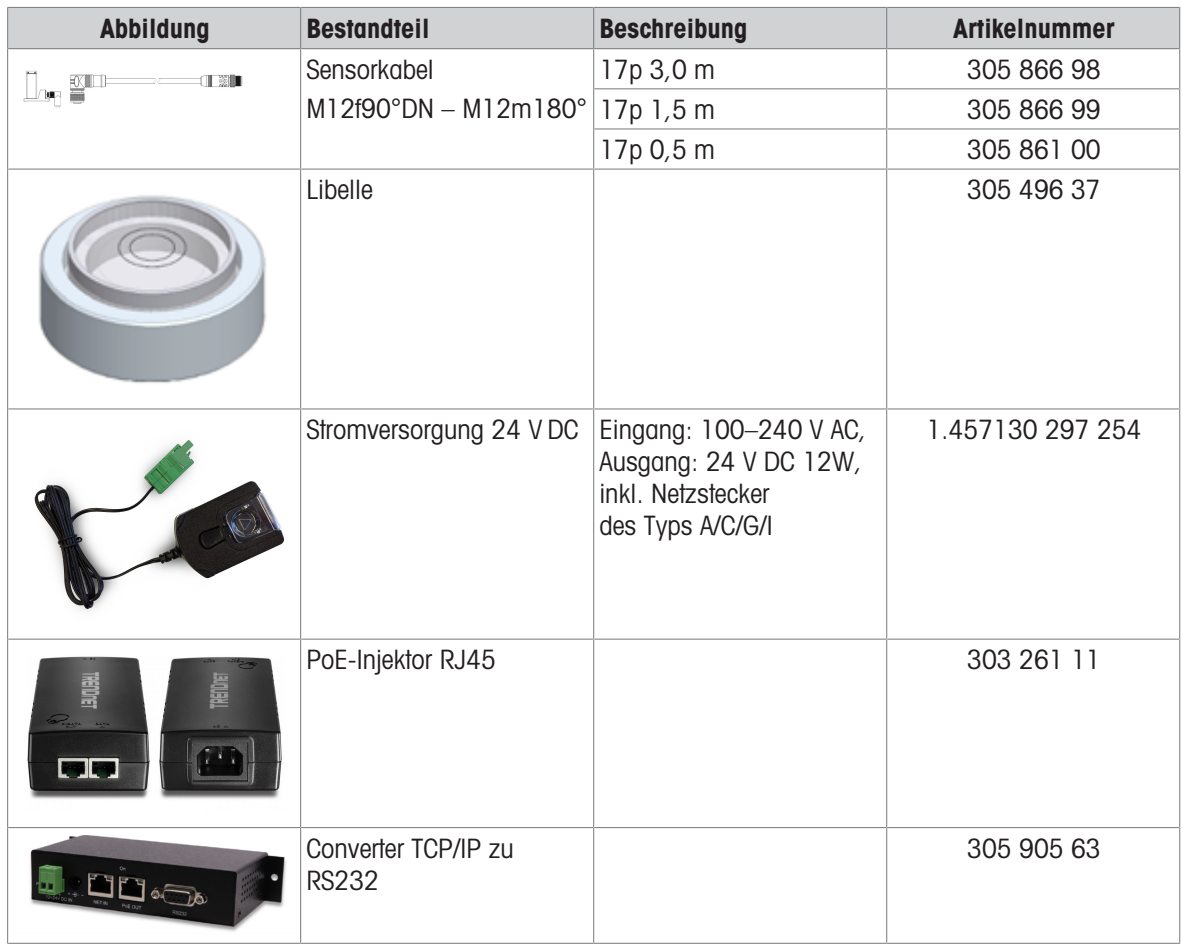

# <span id="page-35-0"></span>12 Ersatzteile

Das SPC-Wägesystem kann nicht repariert werden. Im Falle eines Defekts empfehlen wir Ihnen, sich an METTLER TOLEDO zu wenden, um das System zu überprüfen.

Folgende Teile sind als Ersatzteile erhältlich:

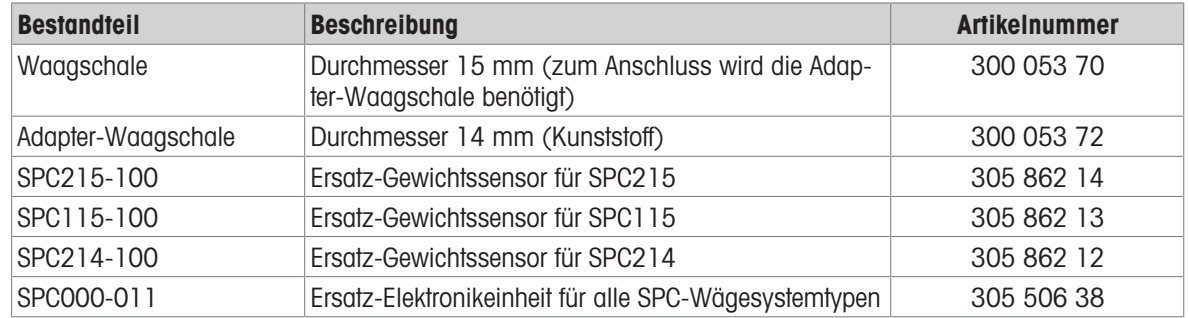

Für eine gute Zukunft Ihres Produktes:

**METTLER TOLEDO Service sichert Ihnen** auf Jahre Qualität, Messgenauigkeit und Werterhaltung dieses Produktes.

Informieren Sie sich über unser attraktives Service-Angebot.

www.mt.com

Für mehr Information

Mettler-Toledo GmbH Industrial 8606 Nänikon, Switzerland www.mt.com

Technische Änderungen vorbehalten. © Mettler-Toledo GmbH 03/2022 30595245B de

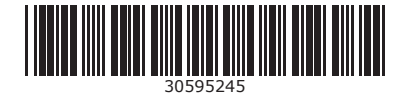